# GOTOpia FEBRUARY 2021

# From Experimentation to Products The Production MIII Journey

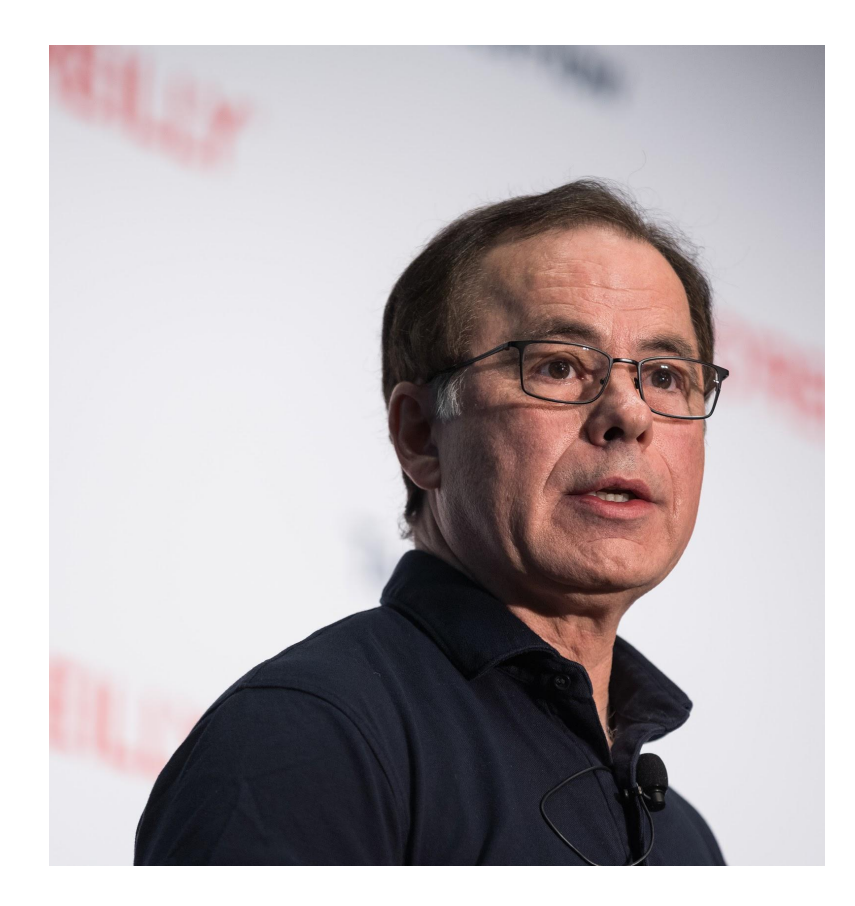

**Robert Crowe** TensorFlow Developer Engineer @robert\_crowe

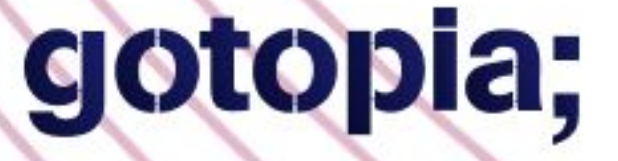

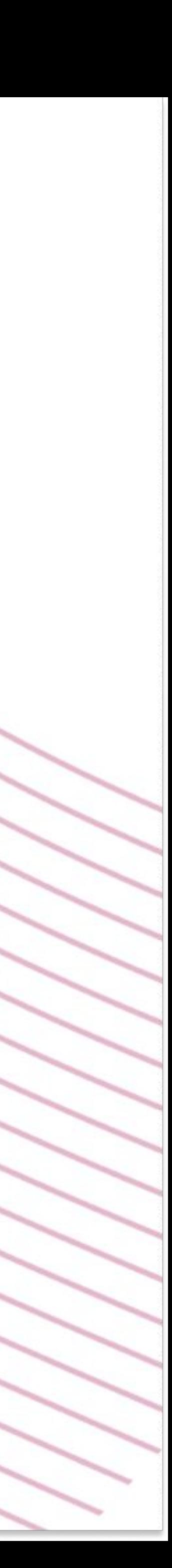

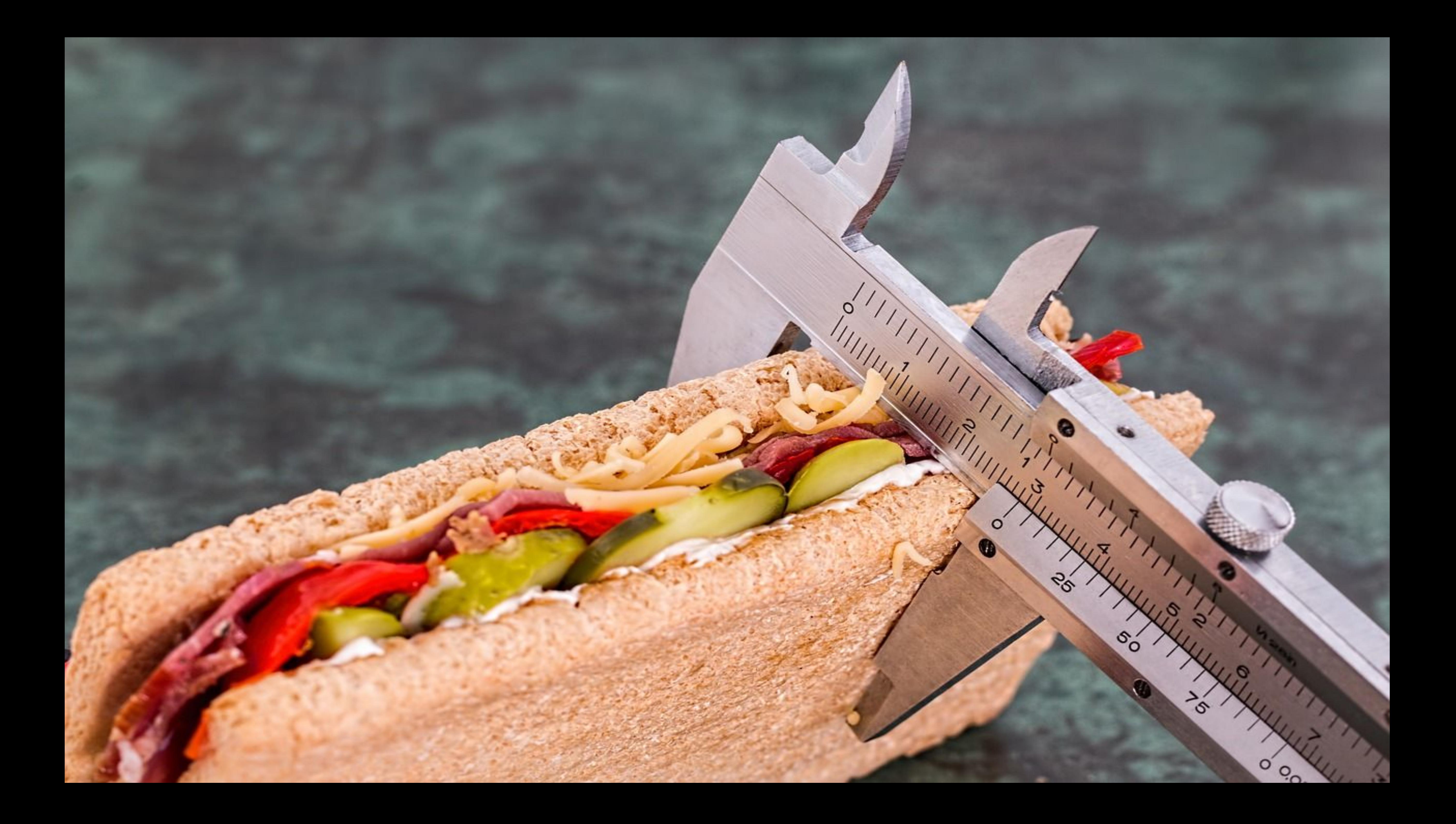

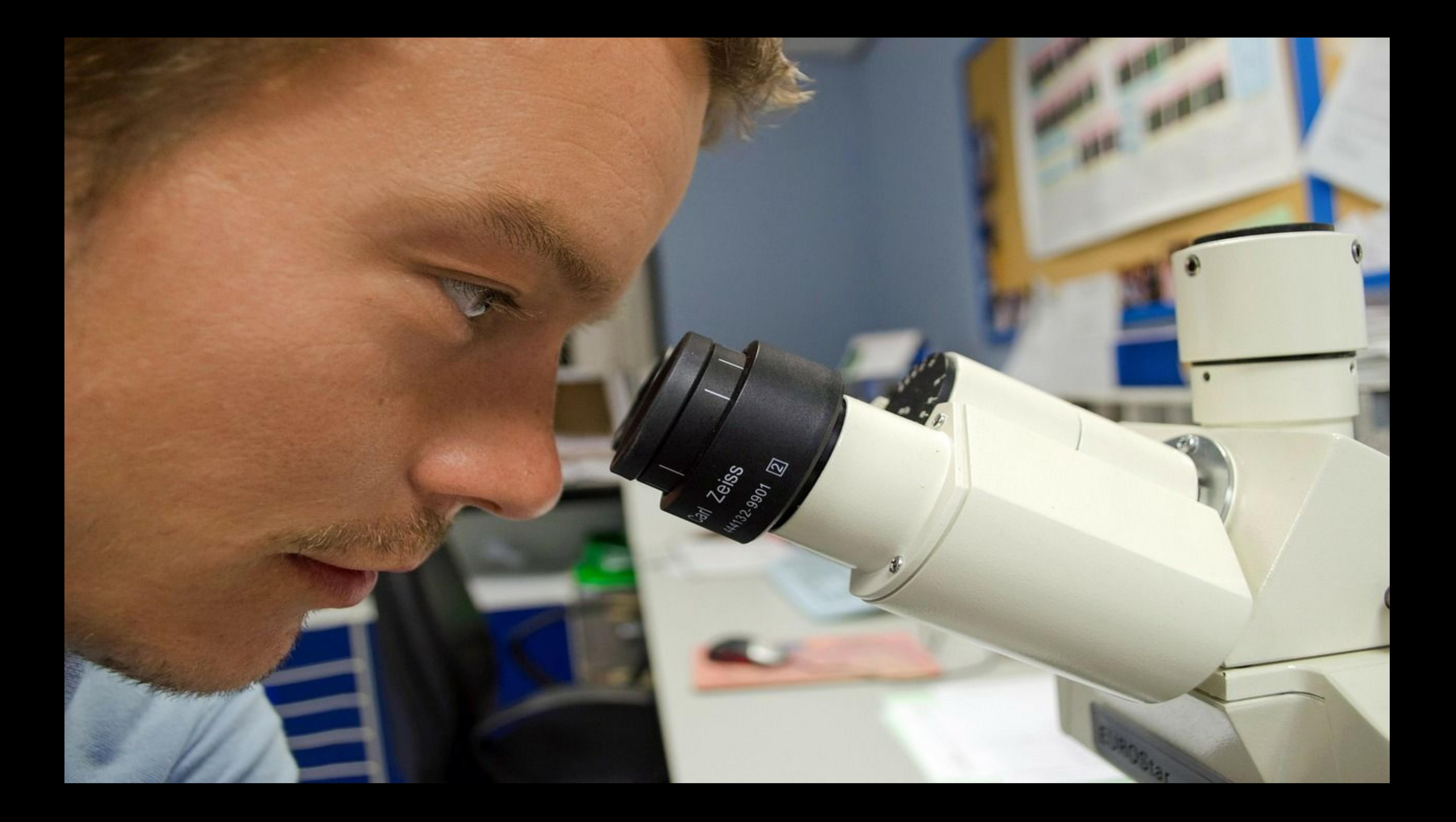

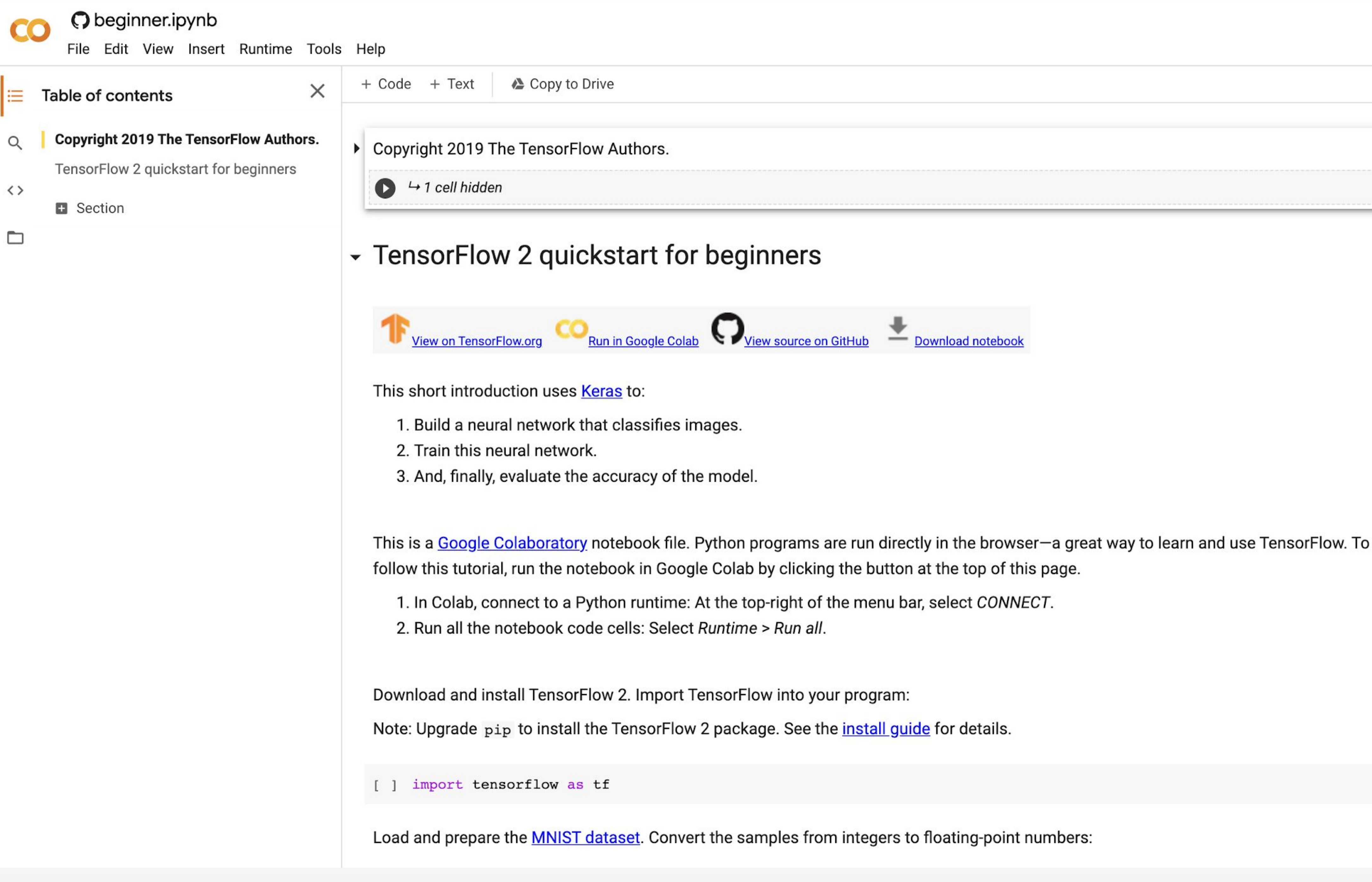

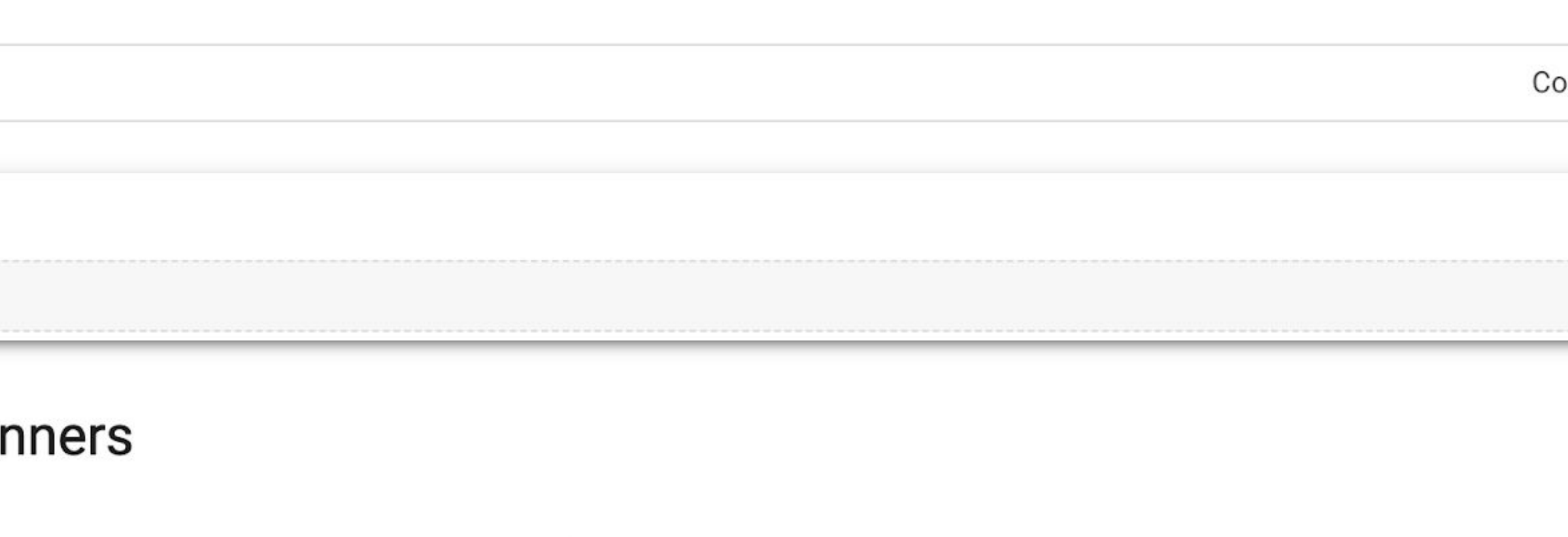

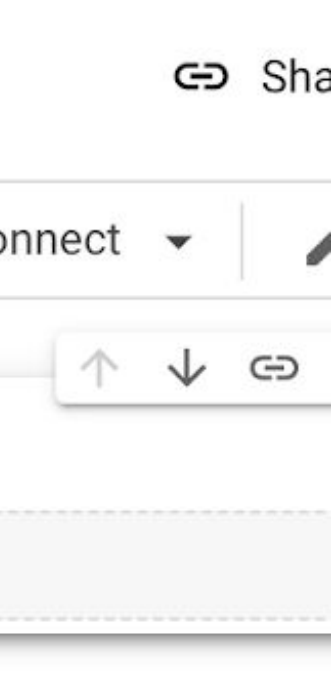

#### **BERT: Pre-training of Deep Bidirectional Transformers for Language Understanding**

**Ming-Wei Chang Jacob Devlin Kenton Lee Kristina Toutanova** Google AI Language {jacobdevlin, mingweichang, kentonl, kristout}@google.com

#### **Abstract**

We introduce a new language representation model called **BERT**, which stands for Bidirectional Encoder Representations from Transformers. Unlike recent language representation models (Peters et al., 2018a; Radford et al., 2018), BERT is designed to pretrain deep bidirectional representations from unlabeled text by jointly conditioning on both left and right context in all layers. As a result, the pre-trained BERT model can be fine-

 $\circ$ 201 May  $\overline{4}$  $\mathbf{\Omega}$ 

There are two existing strategies for applying pre-trained language representations to downstream tasks: *feature-based* and *fine-tuning*. The feature-based approach, such as ELMo (Peters et al., 2018a), uses task-specific architectures that include the pre-trained representations as additional features. The fine-tuning approach, such as the Generative Pre-trained Transformer (OpenAI) GPT) (Radford et al., 2018), introduces minimal task-specific parameters, and is trained on the downstream tasks by simply fine-tuning all pre-

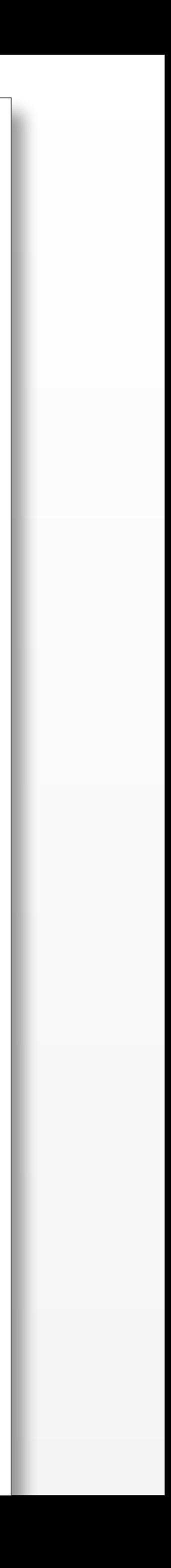

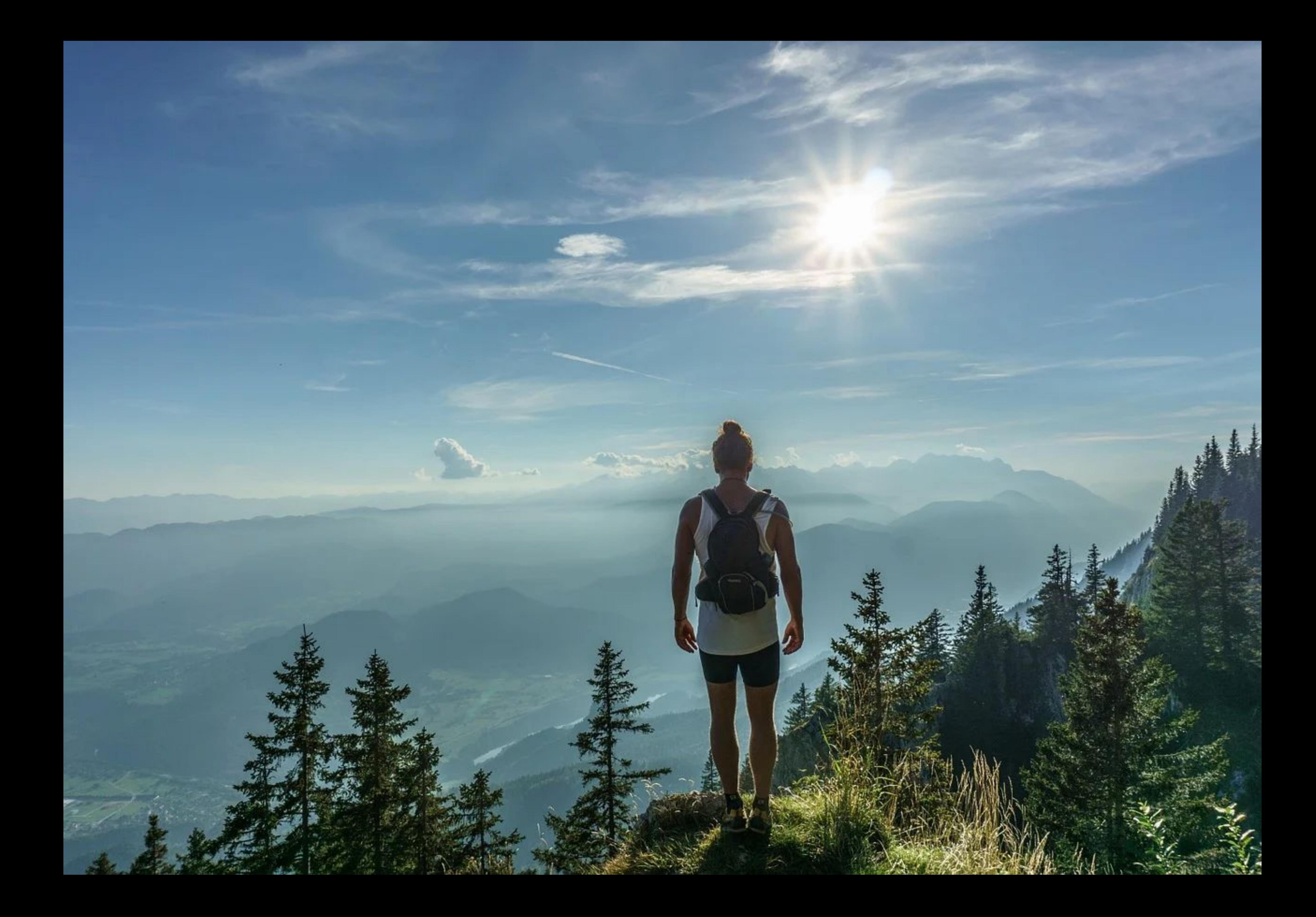

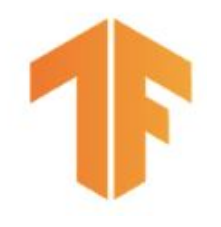

# **Production Machine Learning**

#### Modern Software Development

- Scalability
- **•** Extensibility
- Configuration
- Consistency & Reproducibility
- **Modularity**
- Best Practices
- **•** Testability
- Monitoring
- Safety & Security

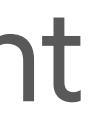

- Labeled data
- Feature space coverage
- Minimal dimensionality
- Maximum predictive data
- Fairness
- Rare conditions
- Data lifecycle management

Machine Learning Development

**+**

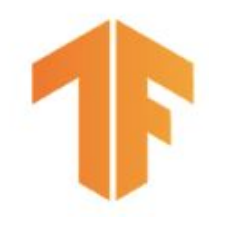

# We need MLOps

*"MLOps is an ML engineering culture and practice that aims at unifying ML system development (Dev) and ML system operation (Ops). Practicing MLOps means that you advocate for automation and monitoring at all steps of ML system construction, including integration, testing, releasing, deployment, and infrastructure management."* - http://goo.gle/mlops-levels

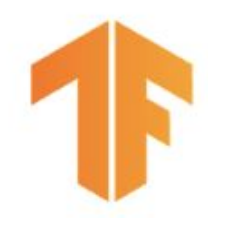

# Continuous Integration, **Deployment, and Training**

Continuous Integration

## • Testing and validating code and components, but also testing and validating data, data schemas, and models

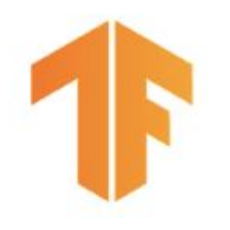

# Continuous Integration, Deployment, and Training

Continuous Deployment

• No longer about a single software package or service, but a system (an ML training pipeline) that should

automatically deploy another service (model prediction service)

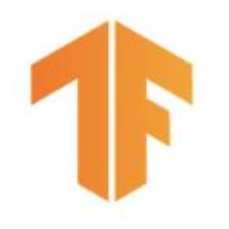

# Continuous Integration, Deployment, and Training

Continuous Training

• CT is a new process, unique to ML systems, that's concerned with automatically gathering and labeling new data, retraining, and serving new models

# **MLOps Level 0: Manual Process**

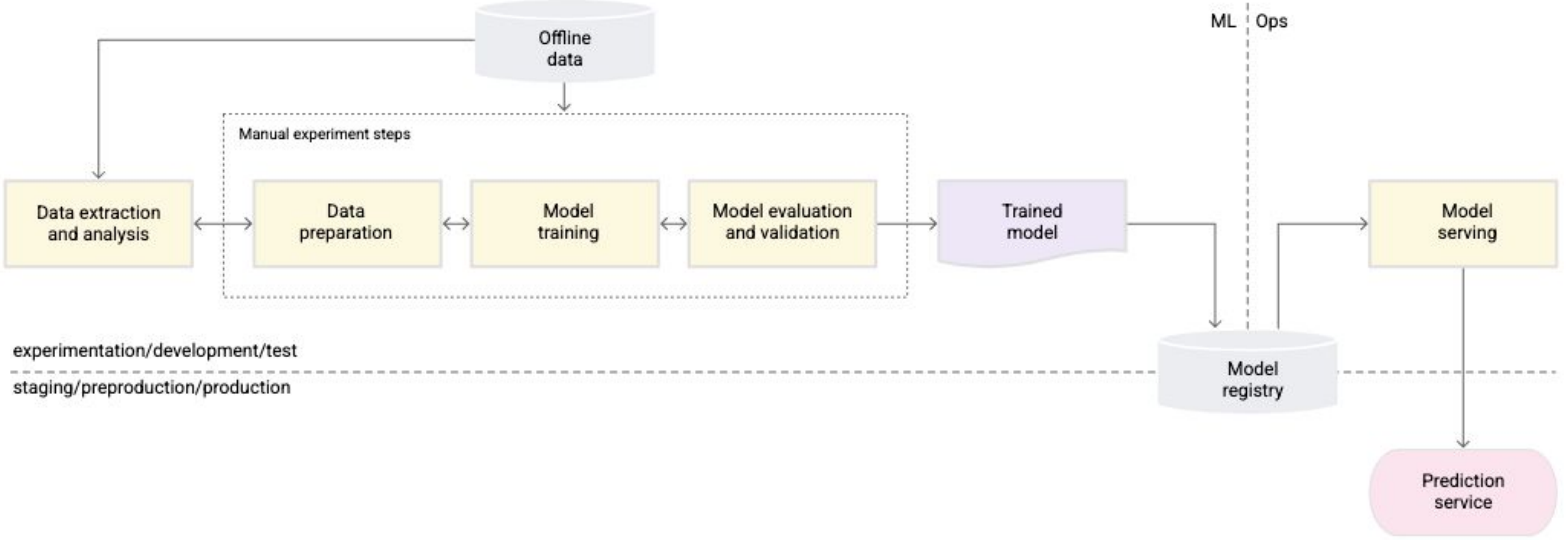

Why isn't one model good enough?

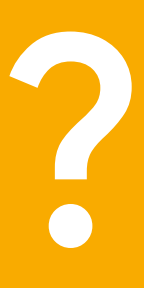

You're an Online **Retailer Selling** Shoes ...

Your model predicts **click-through rates (CTR)**, helping you decide how much inventory to order

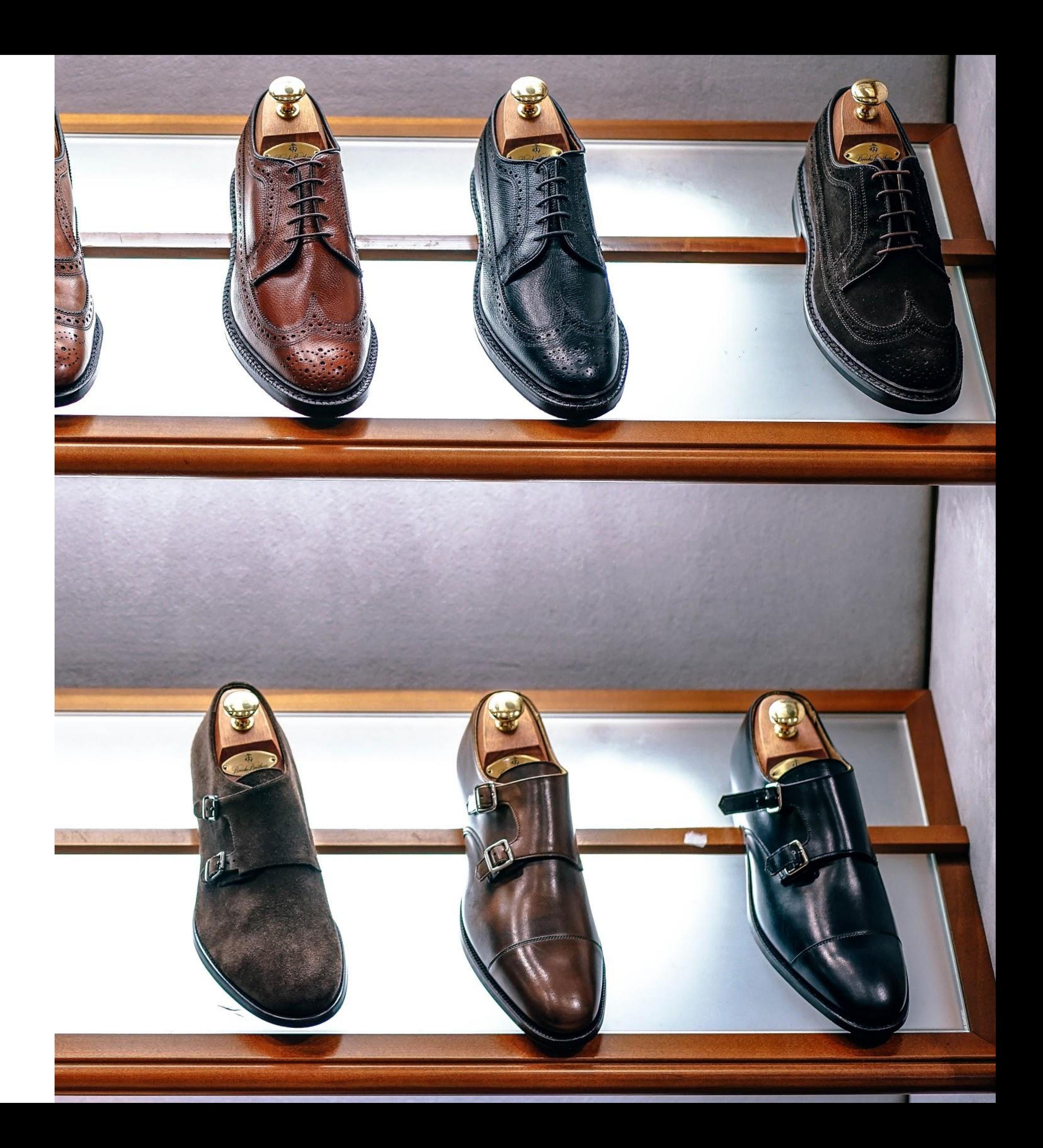

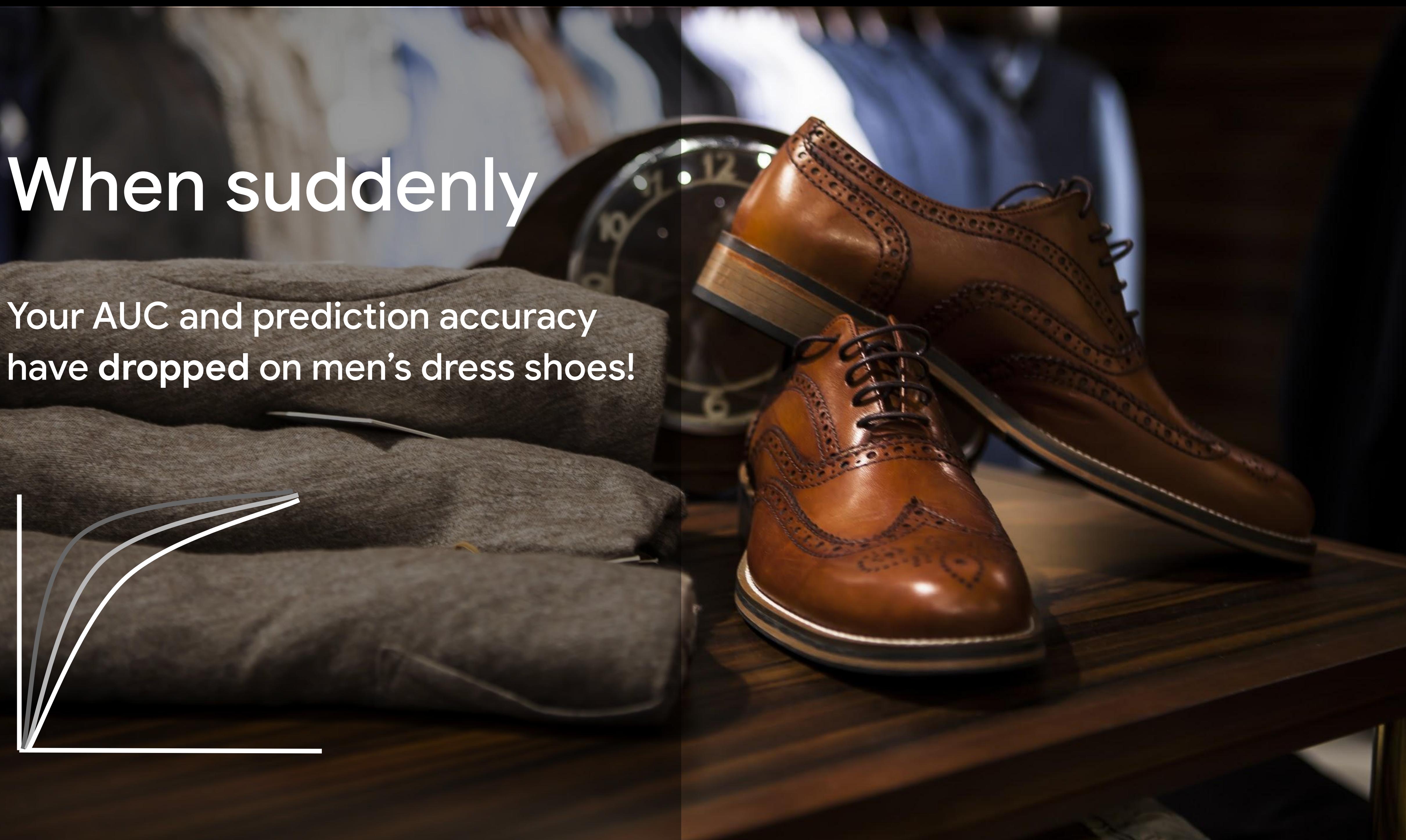

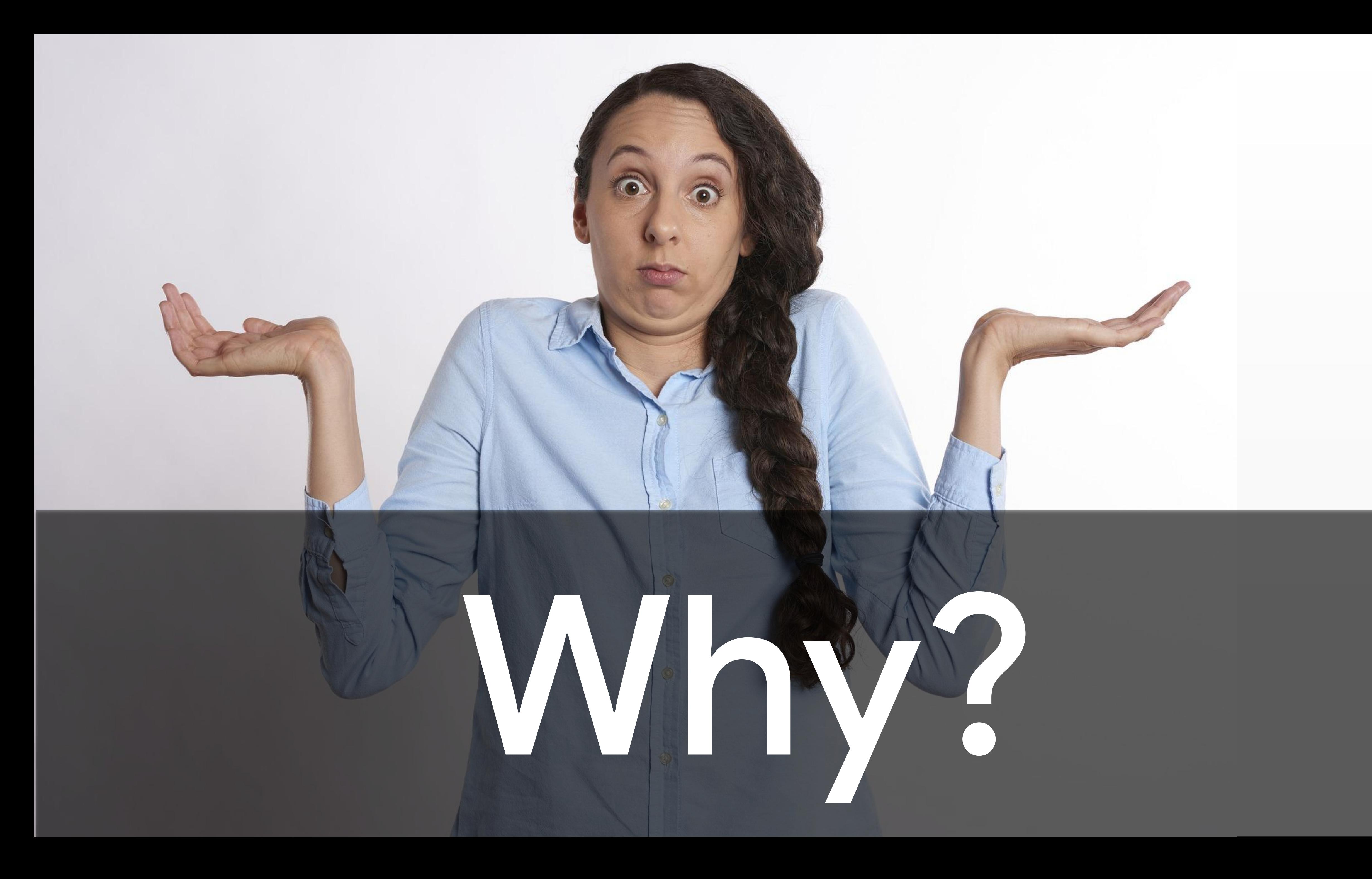

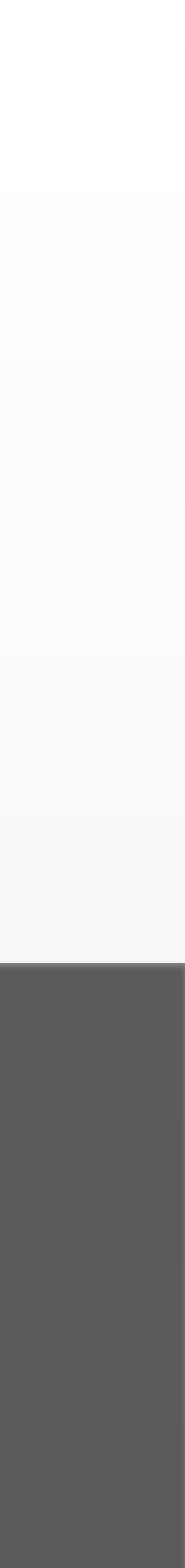

# How do we know that we have a problem?

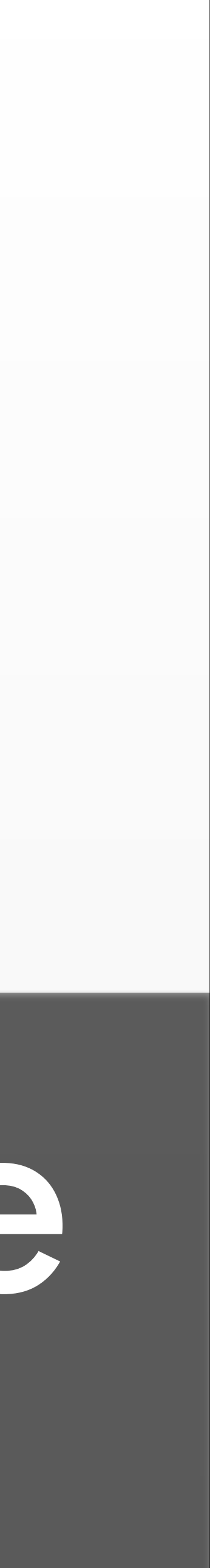

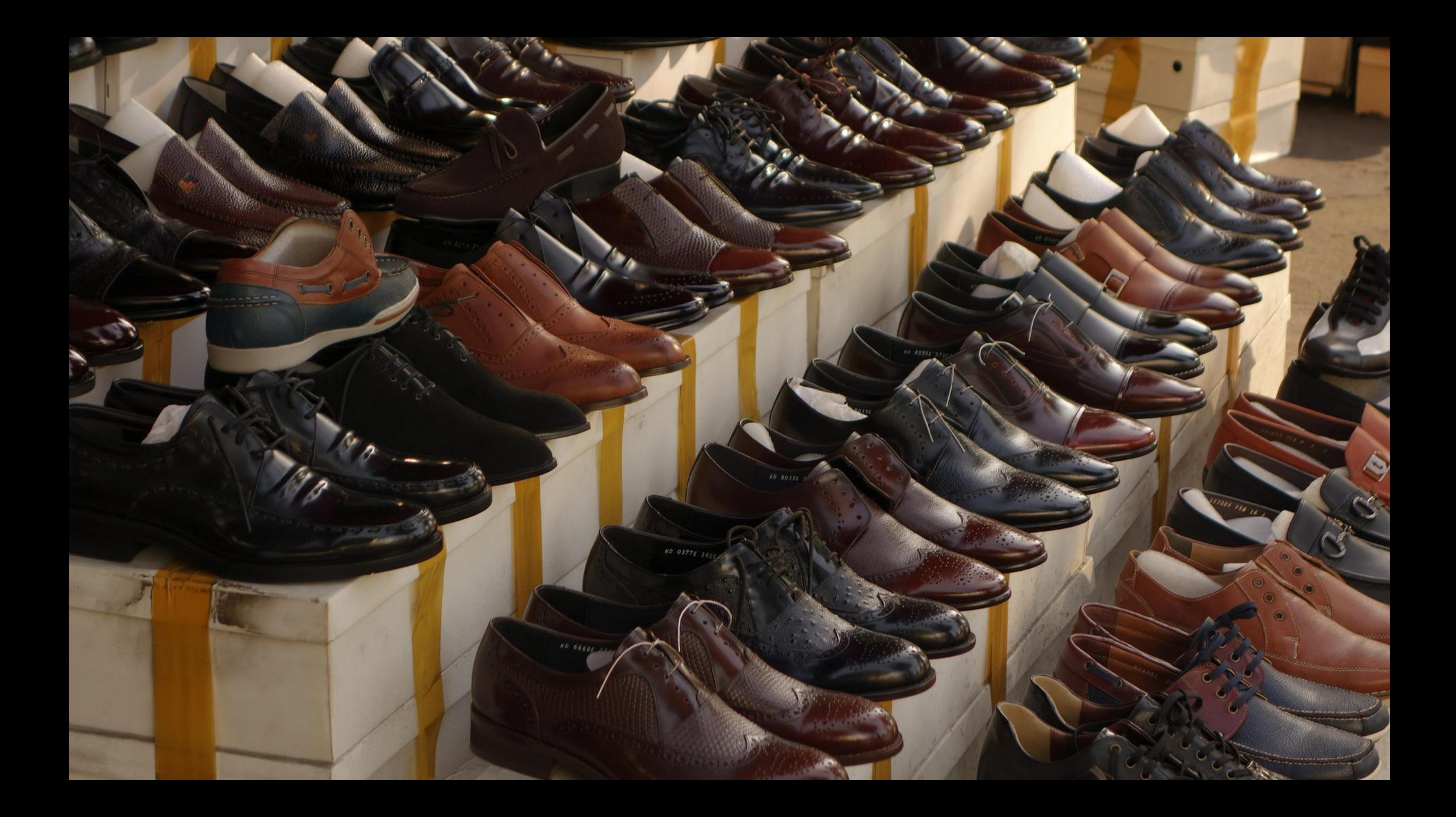

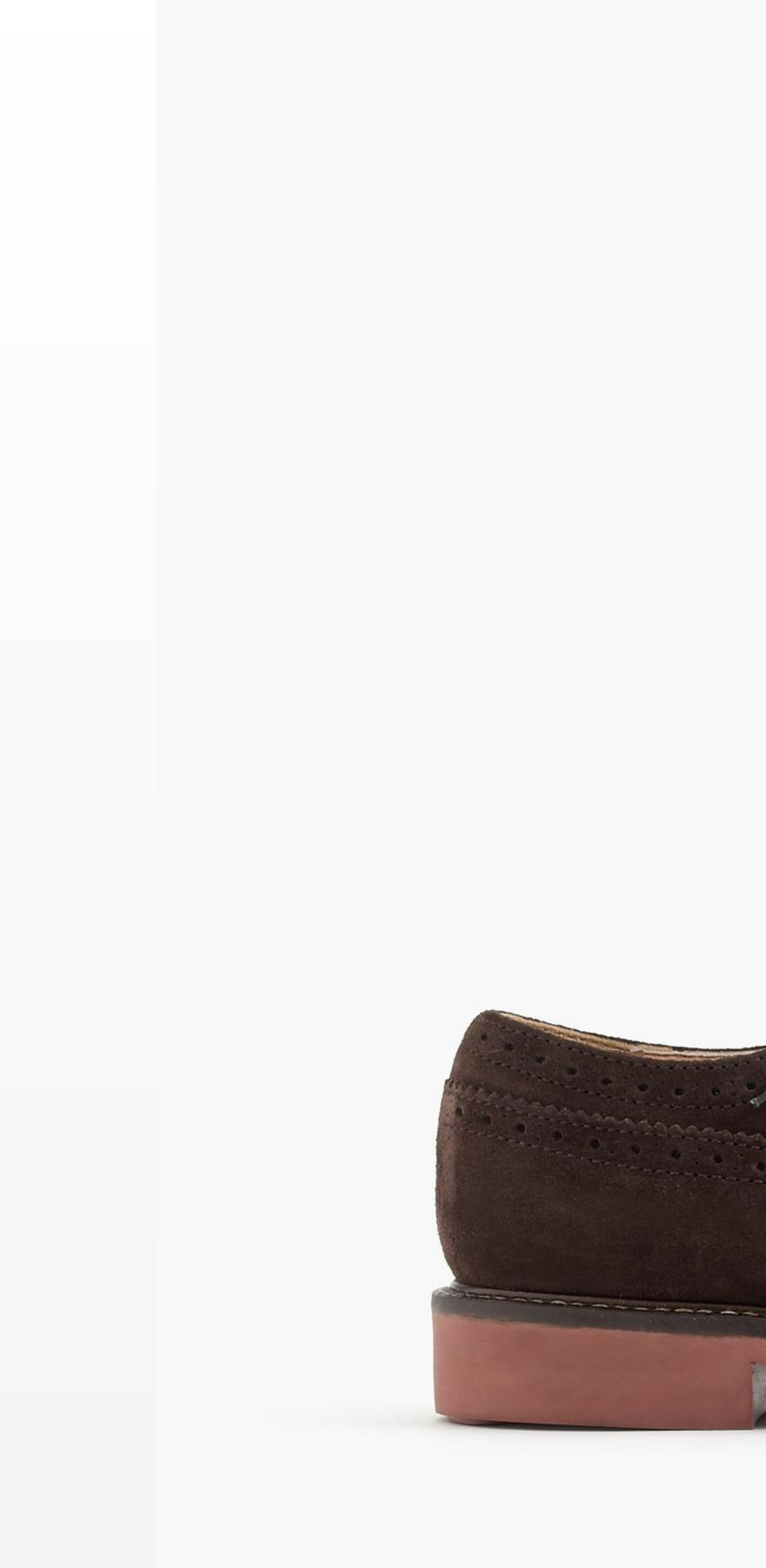

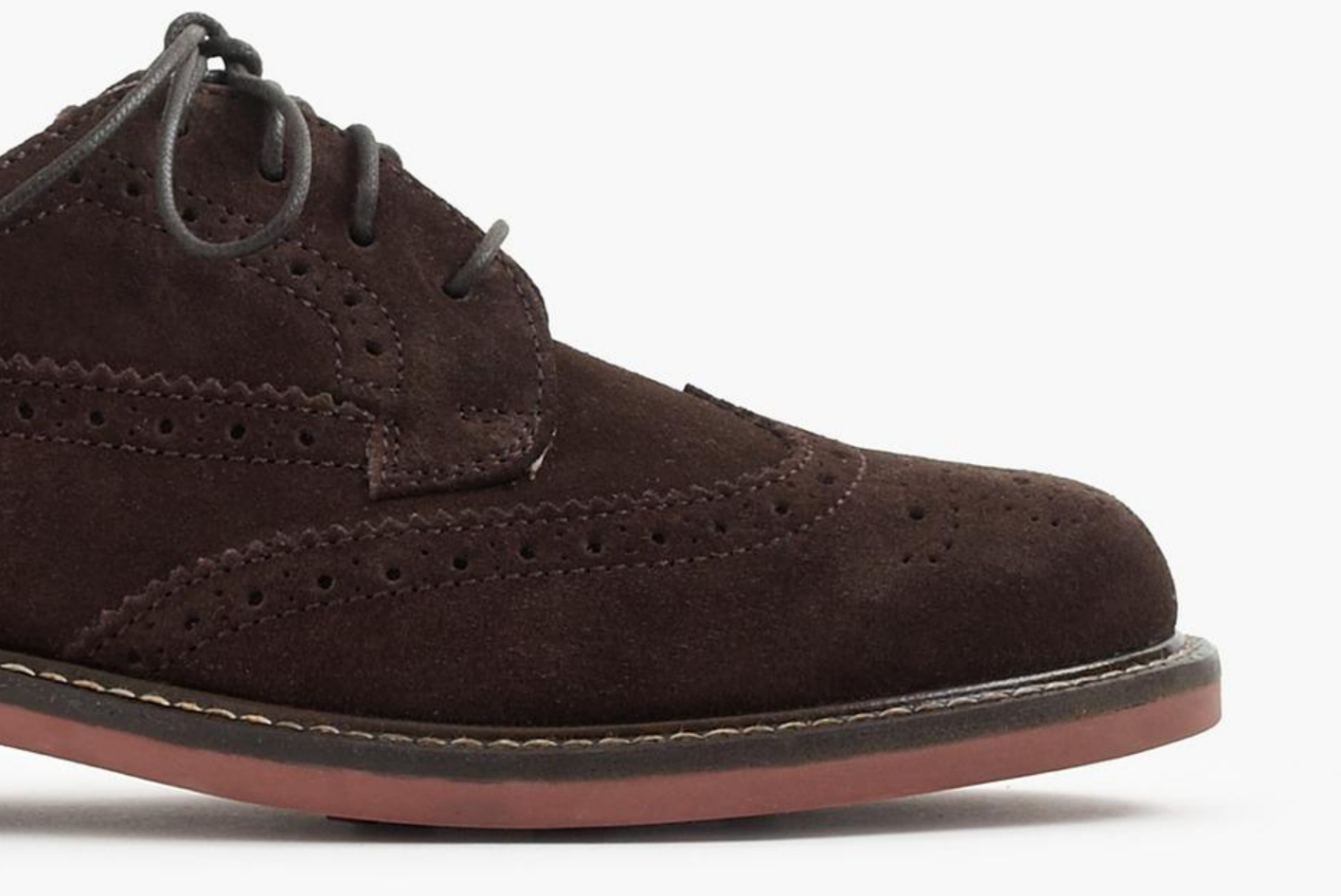

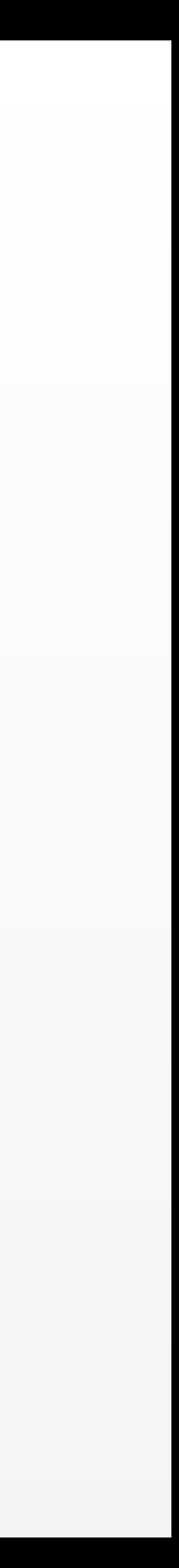

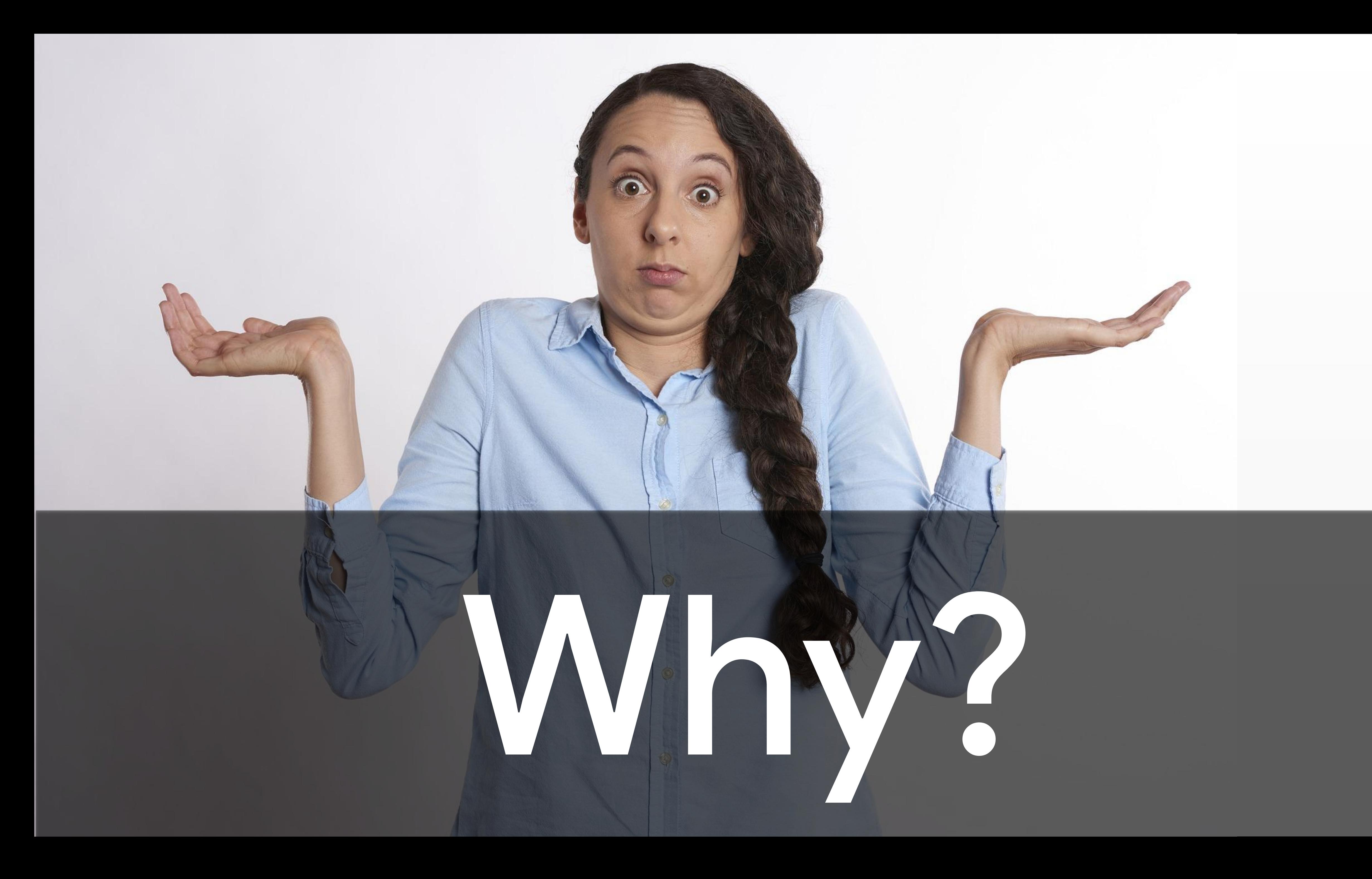

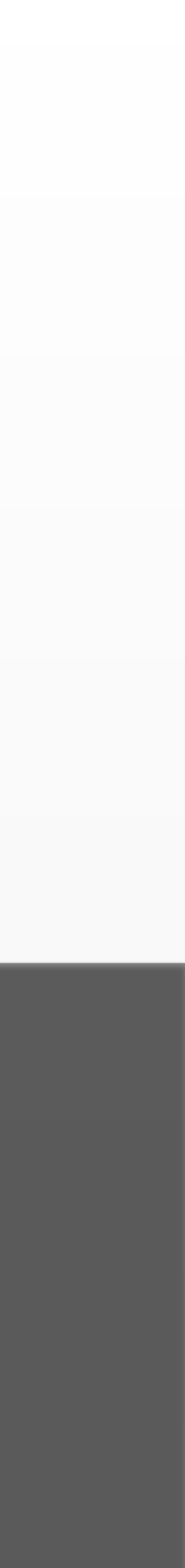

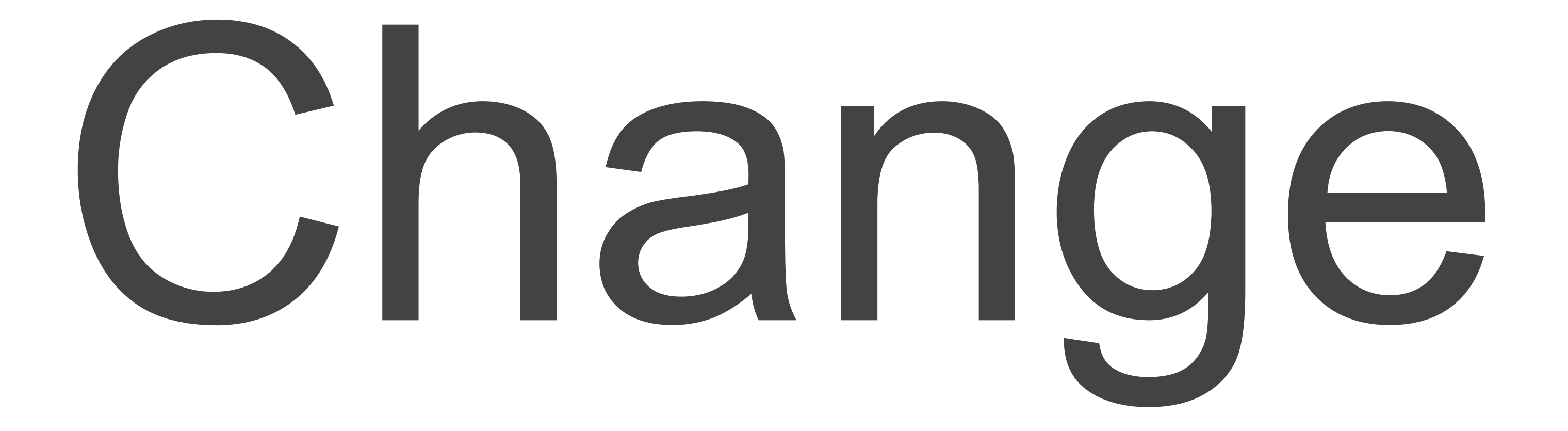

# **Production Machine Learning**

## In addition to training an amazing model ...

#### Modeling Code

## ... a production solution requires so much more

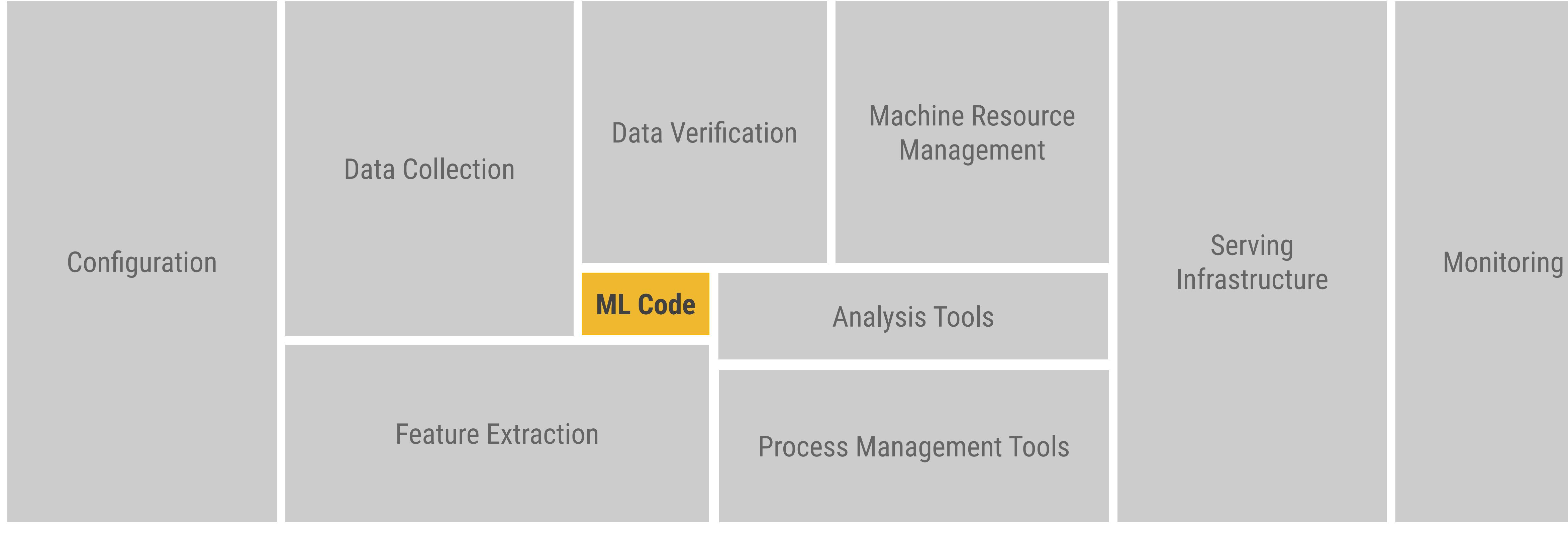

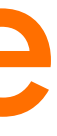

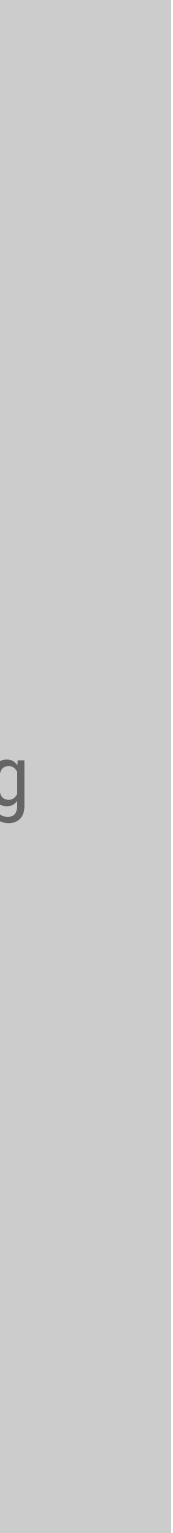

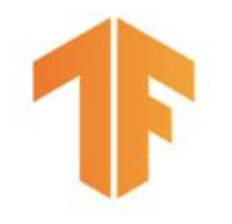

## **Tales From The Trenches**

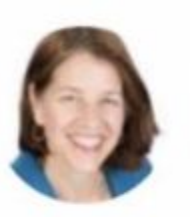

ginablaber @ginablaber

10:19 AM - 7 Mar 2018

https://twitter.com/ginablaber/status/971450218095943681

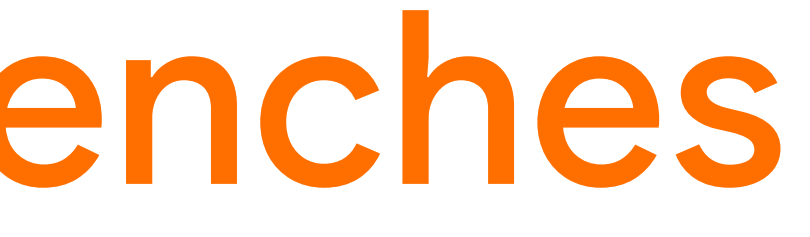

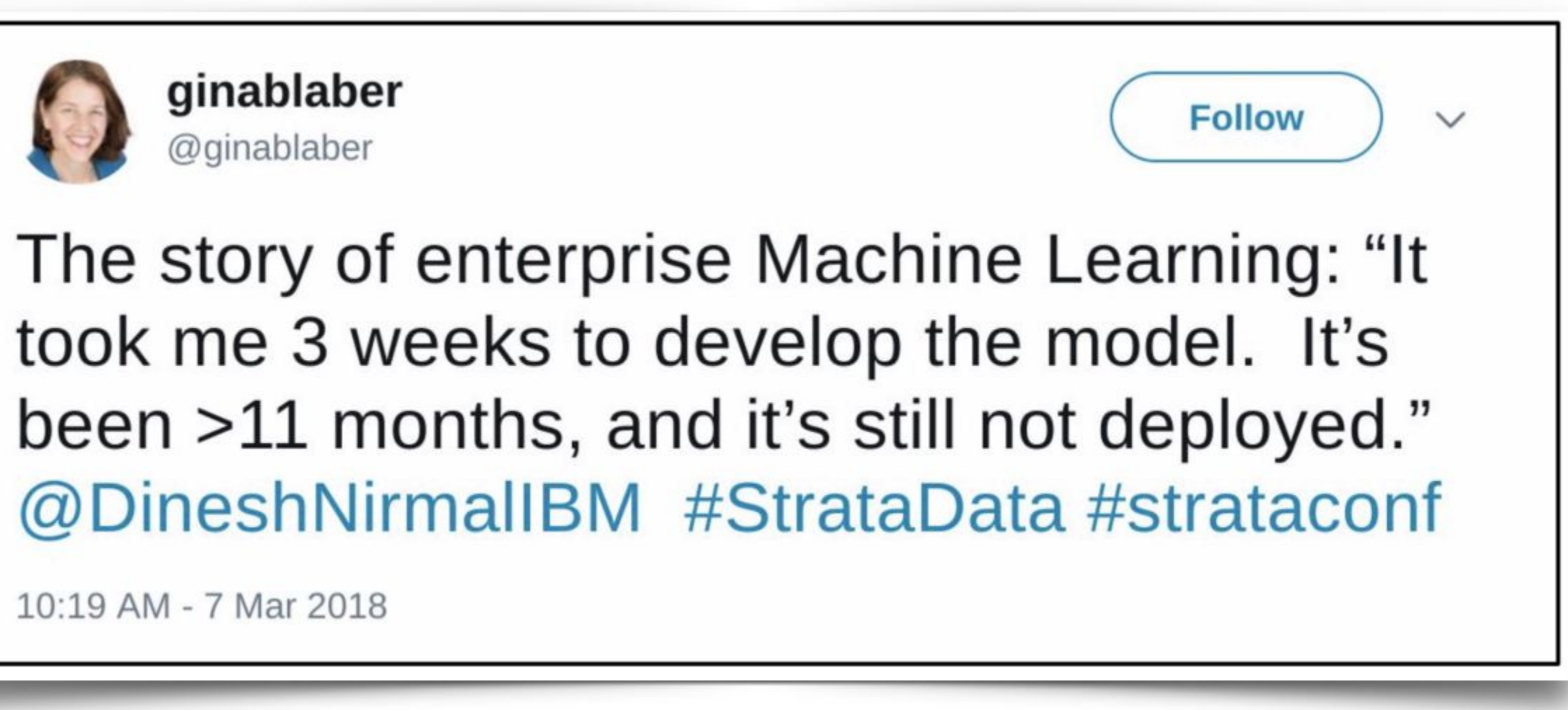

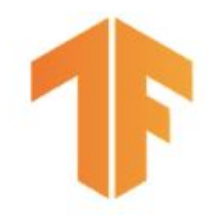

# **Production Machine Learning**

*"Hidden Technical Debt in Machine Learning Systems"* NIPS 2015

<http://bit.ly/ml-techdebt>

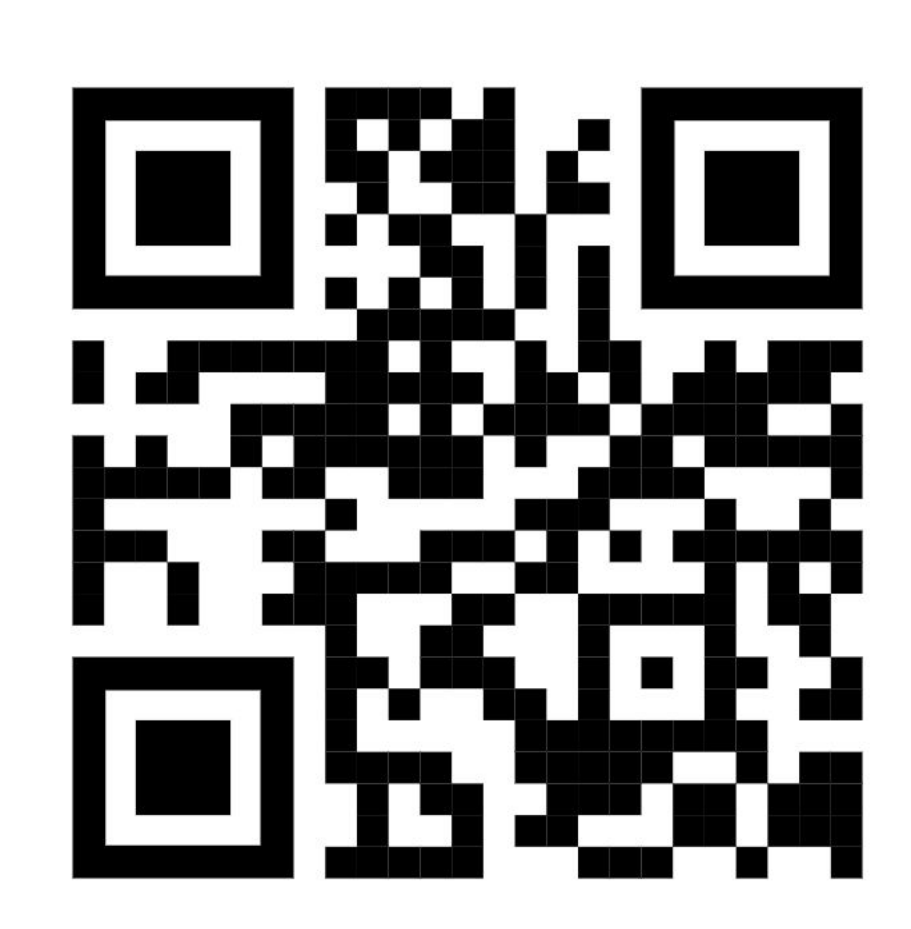

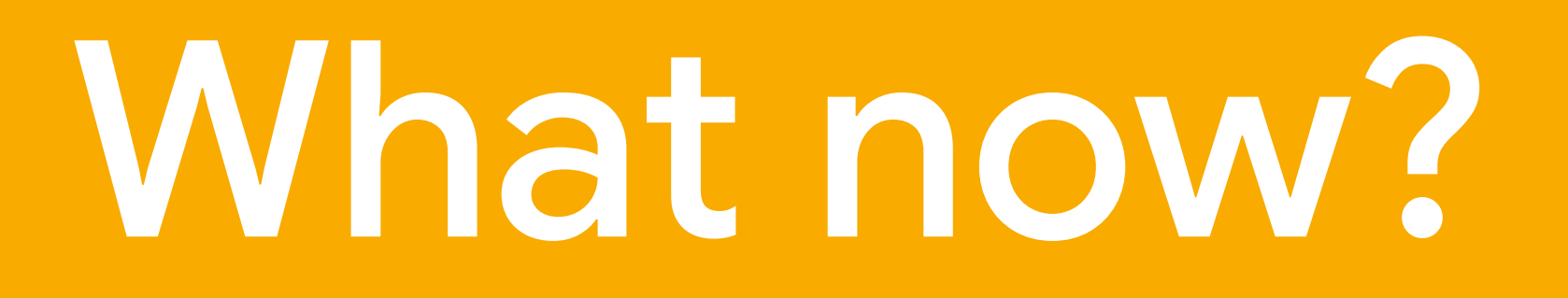

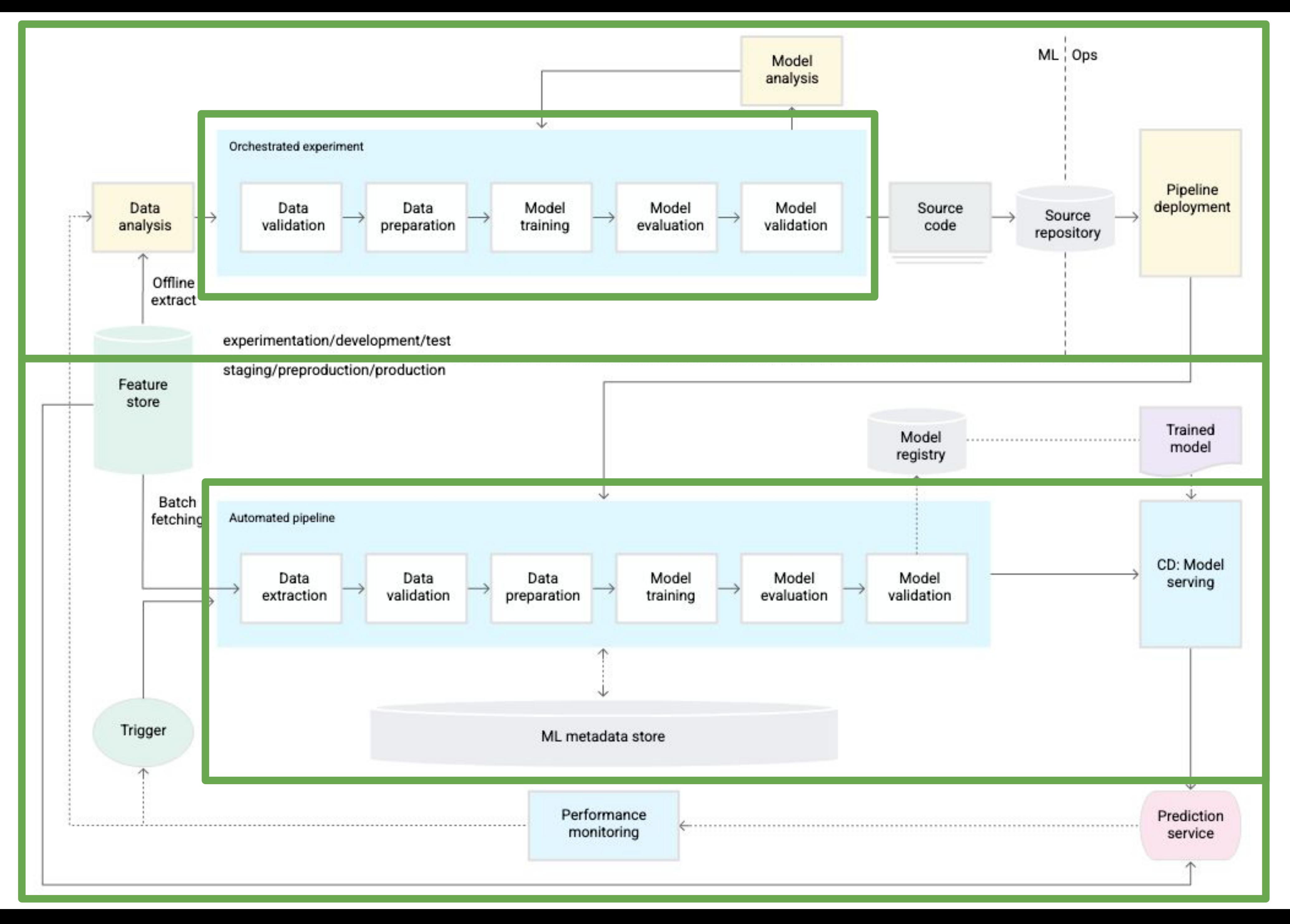

### MLOps Level 1: ML pipeline automation

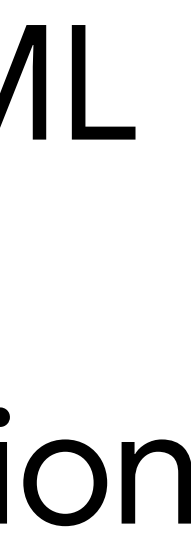

# **TensorFlow Extended (TFX)**

## **Tensorflow Extended (TFX)**

#### Powers Alphabet's most important bets and products

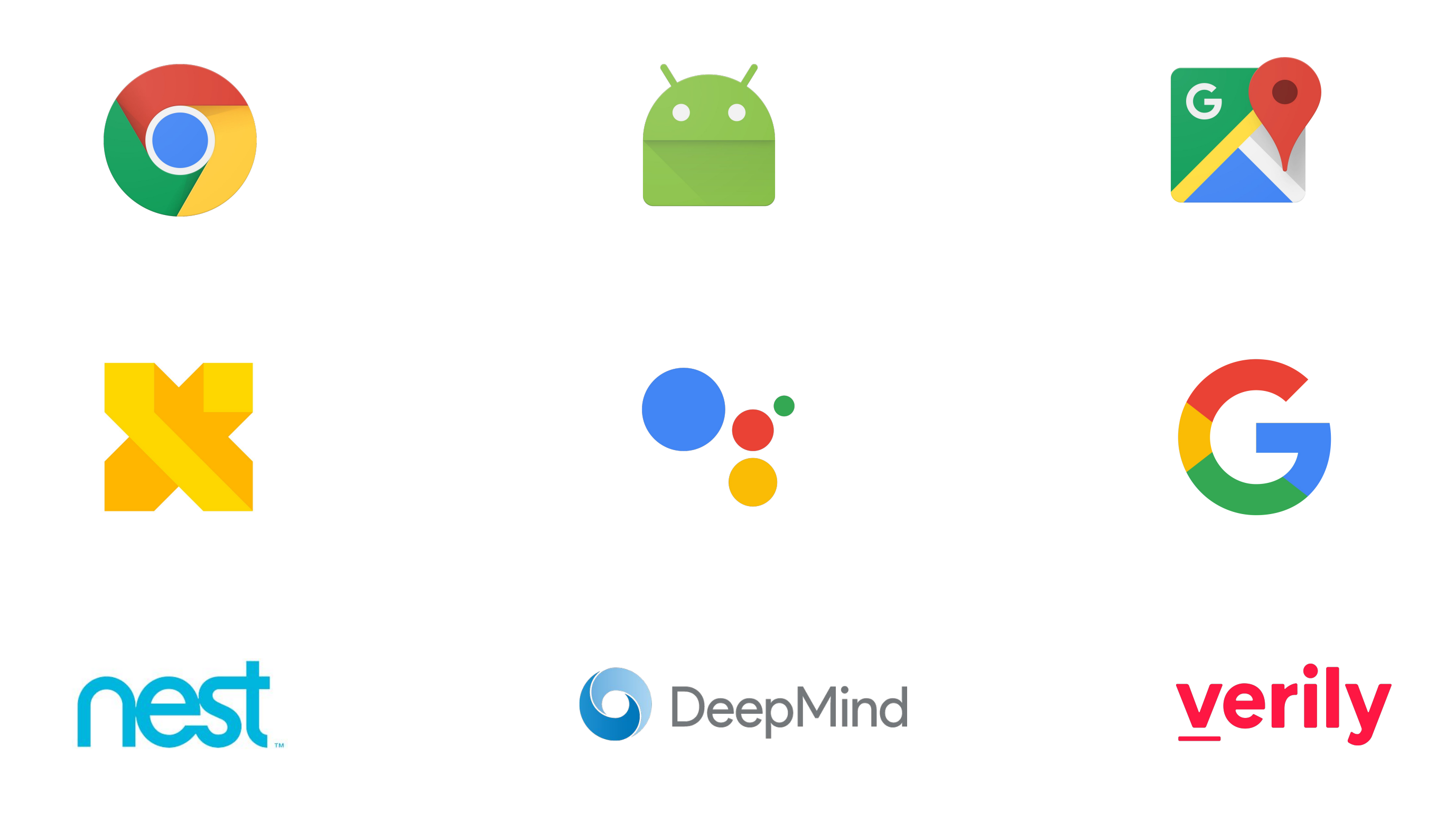

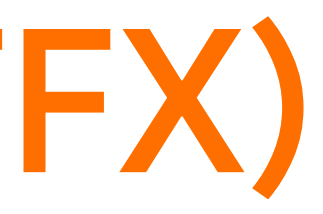

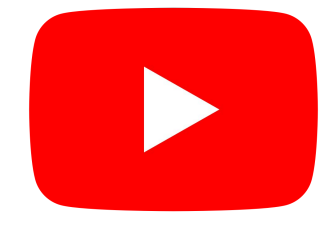

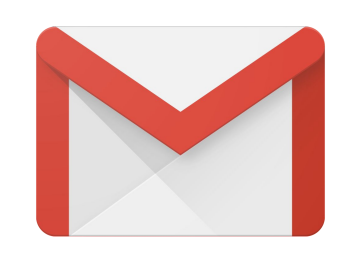

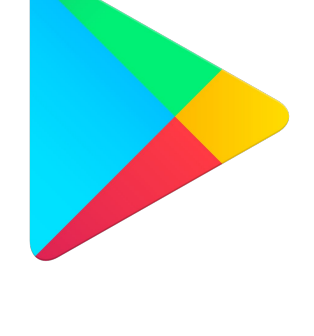

J LOON.

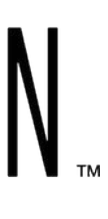

#### **Ranking Tweets with TensorFlow - Twitter**

https://goo.gle/tf-twitter-rank

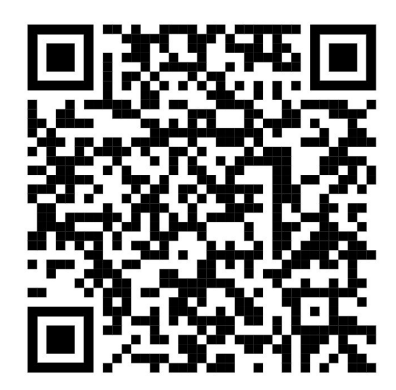

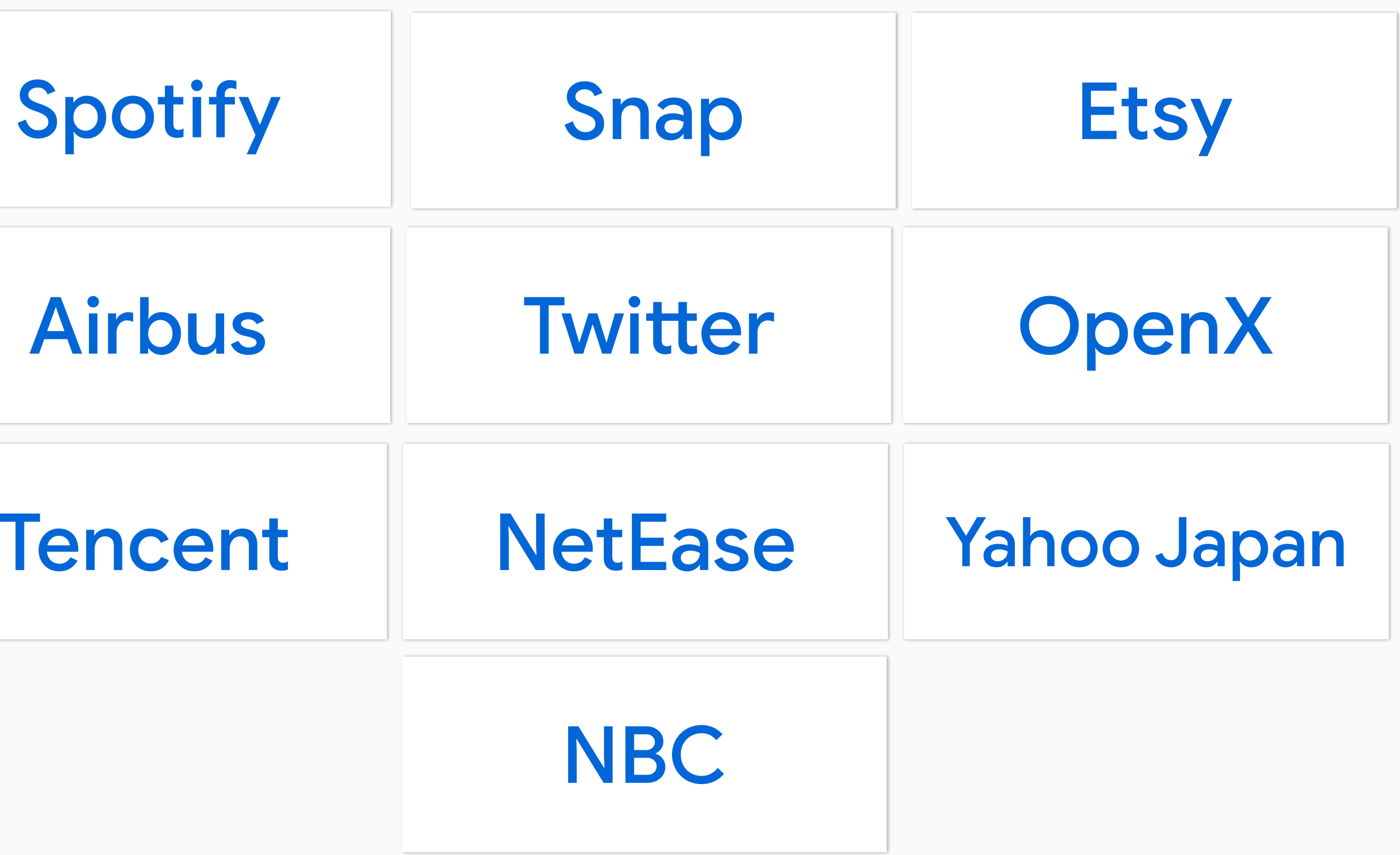

S

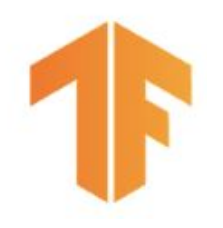

"... we have re-tooled our machine learning platform to use TensorFlow. This yielded significant productivity gains while positioning ourselves to take advantage of the latest industry research."

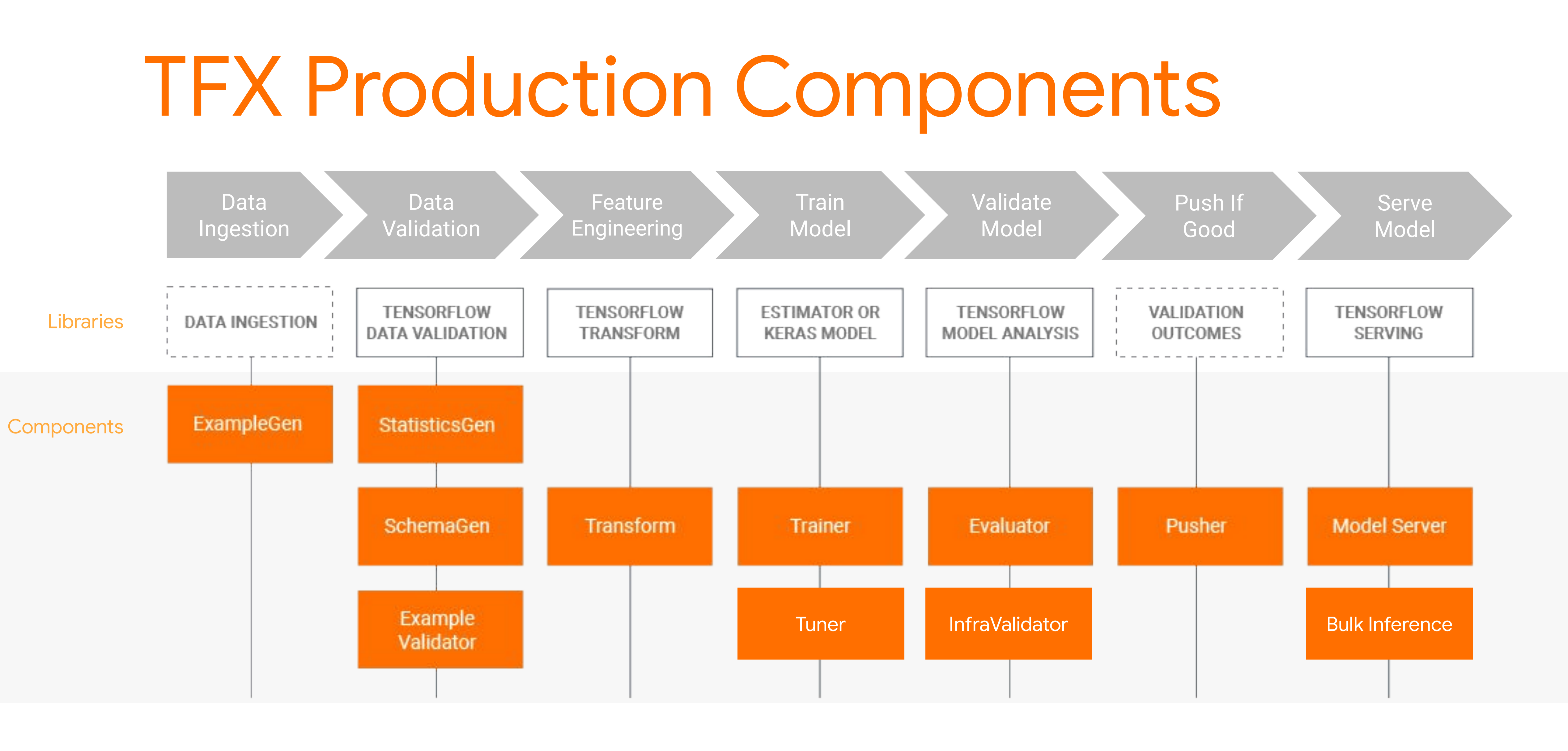

#### **TFX CONFIG**

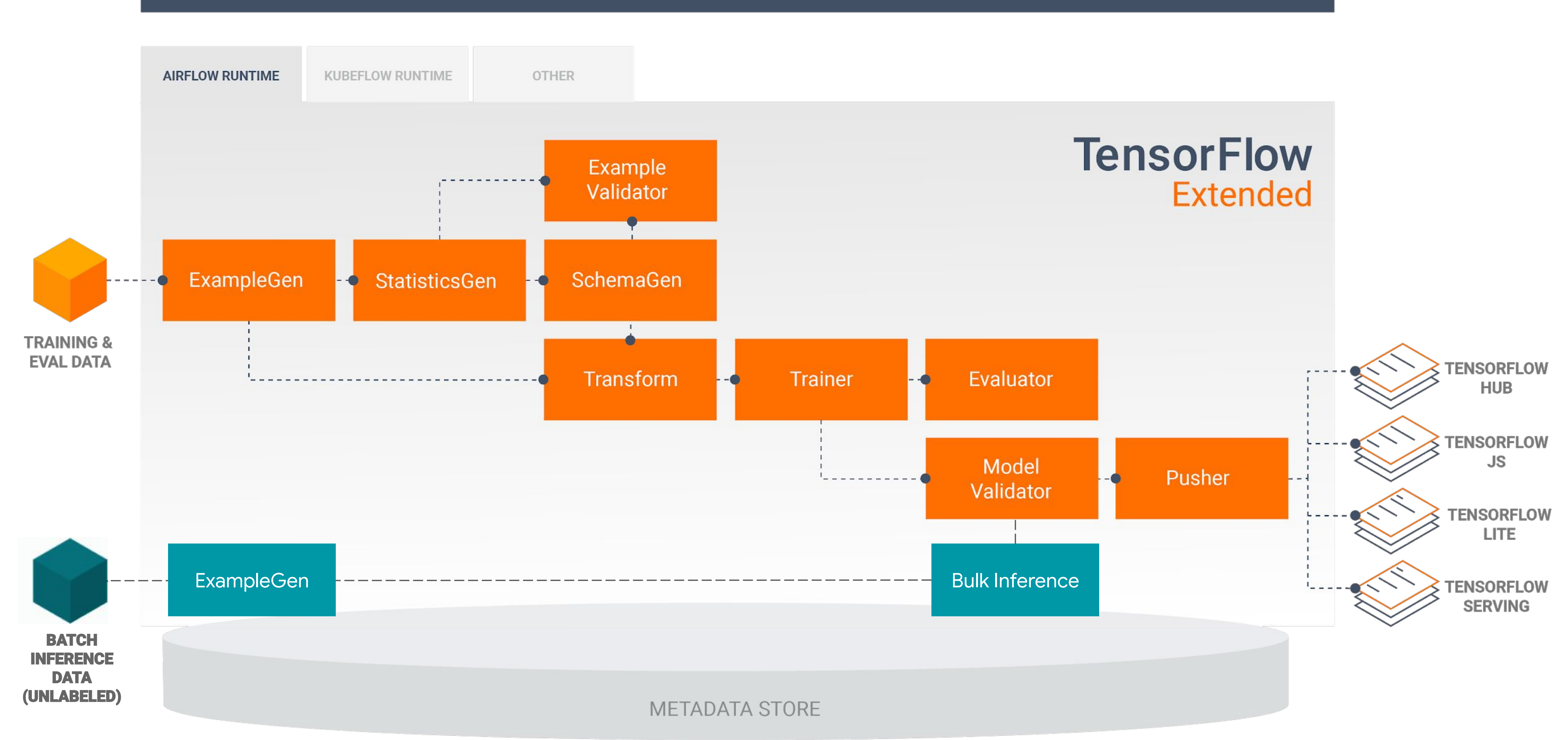

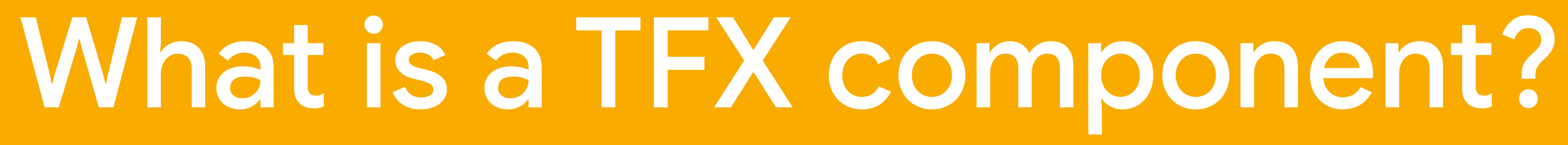

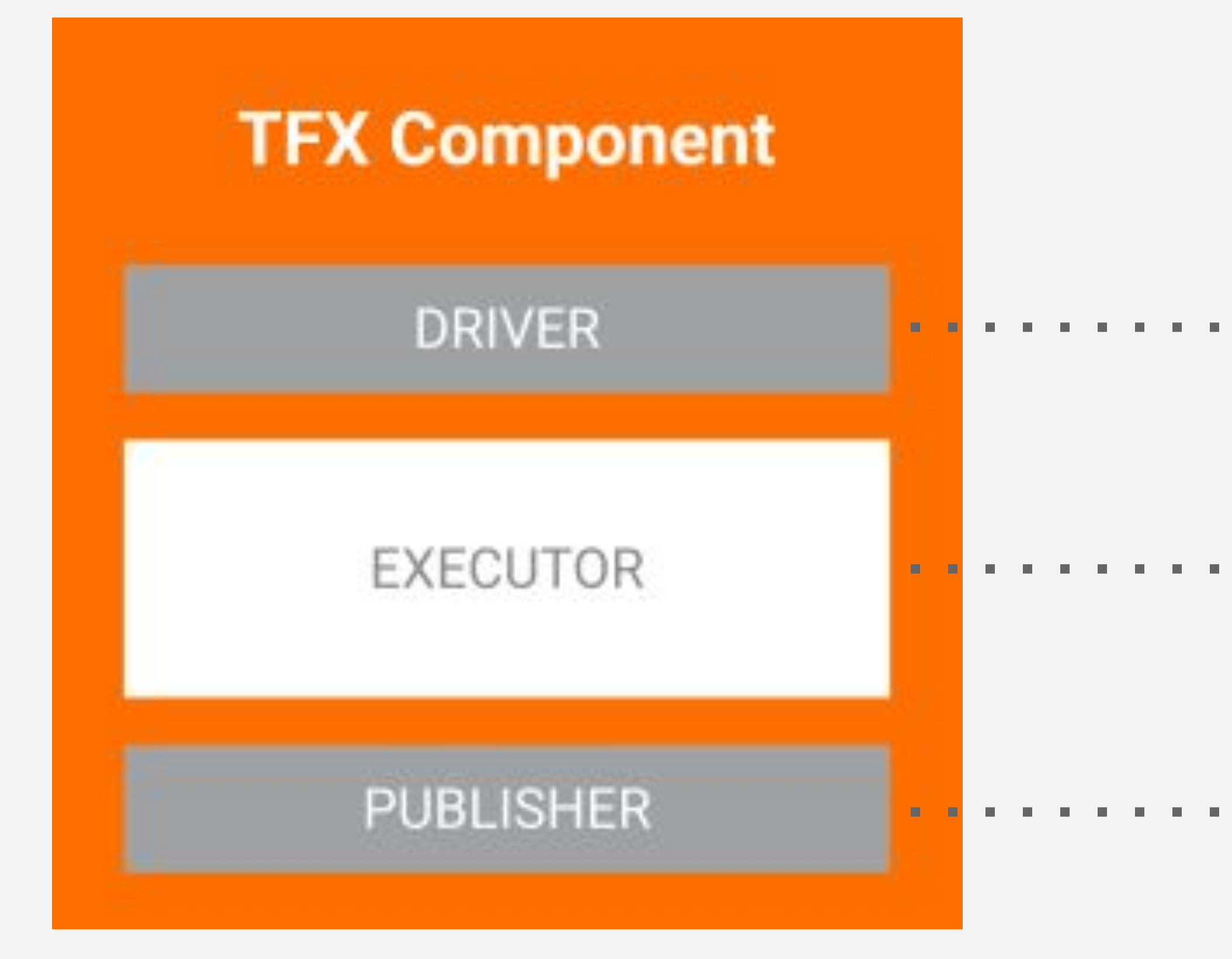

## What makes a Component

...... Coordinates job execution

- Performs the work
- Updates ml.metadata
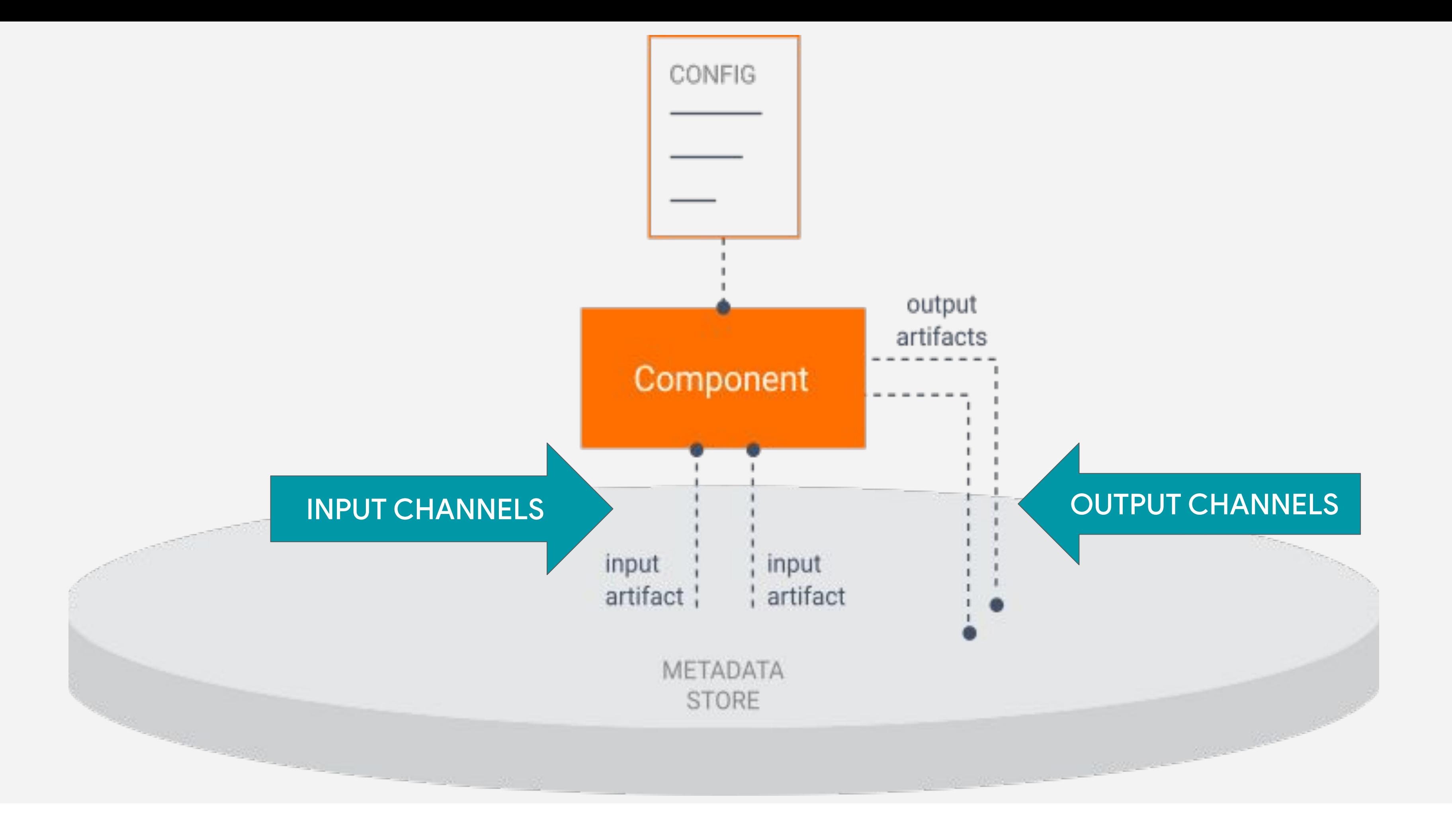

## What makes a Component?

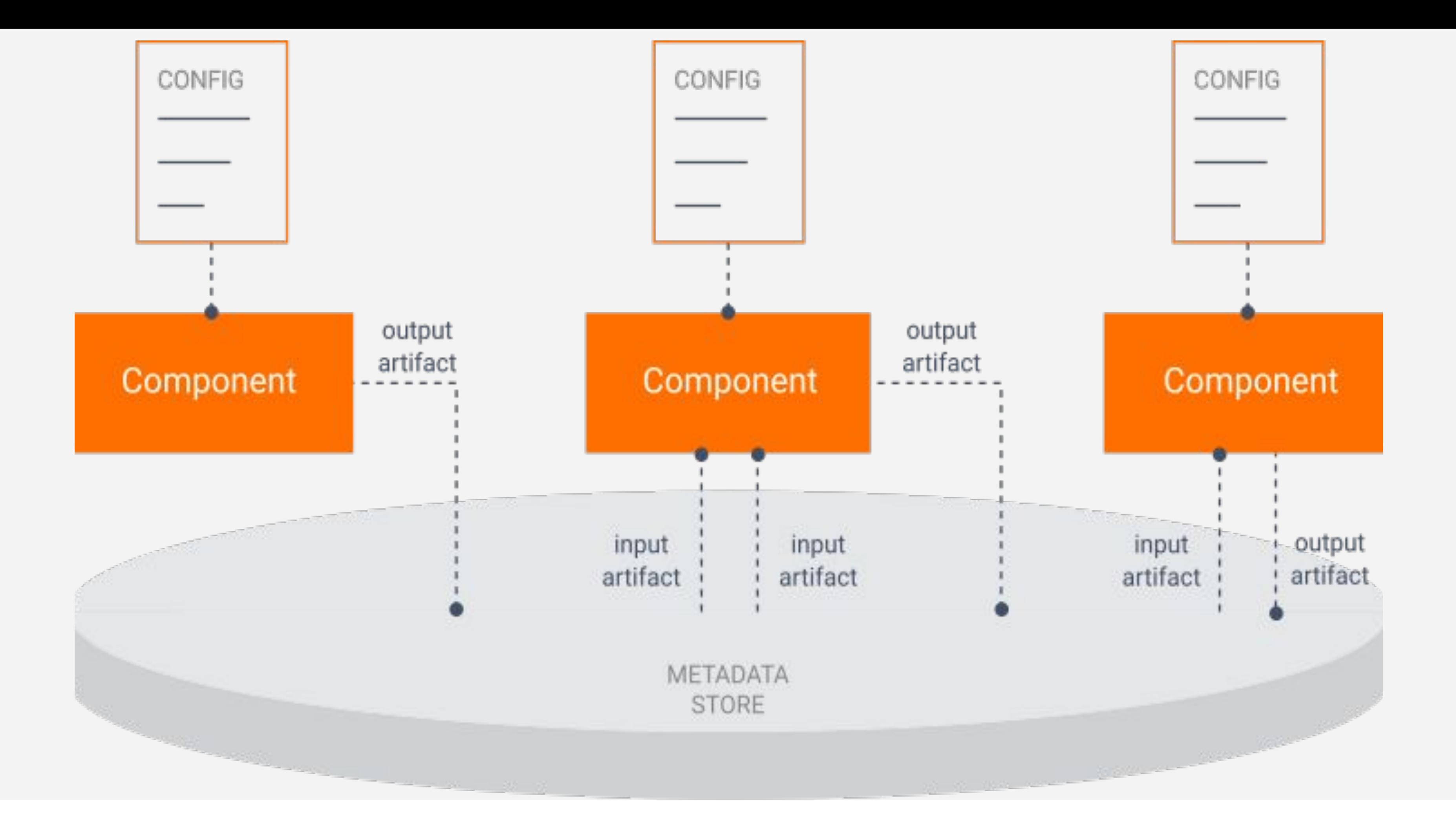

## What makes a Component?

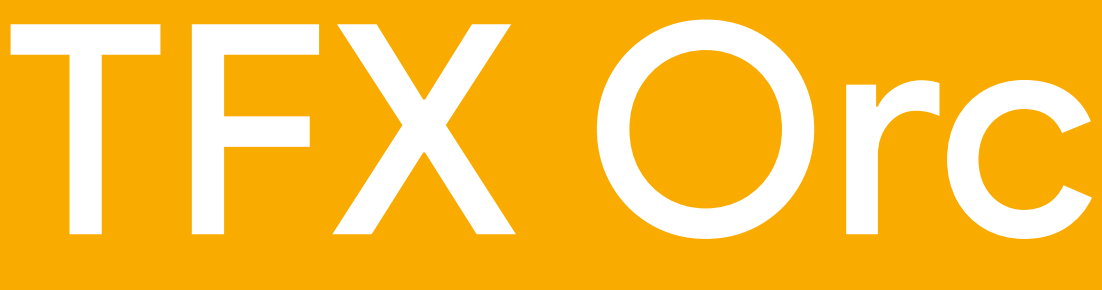

# **TFX Orchestration**

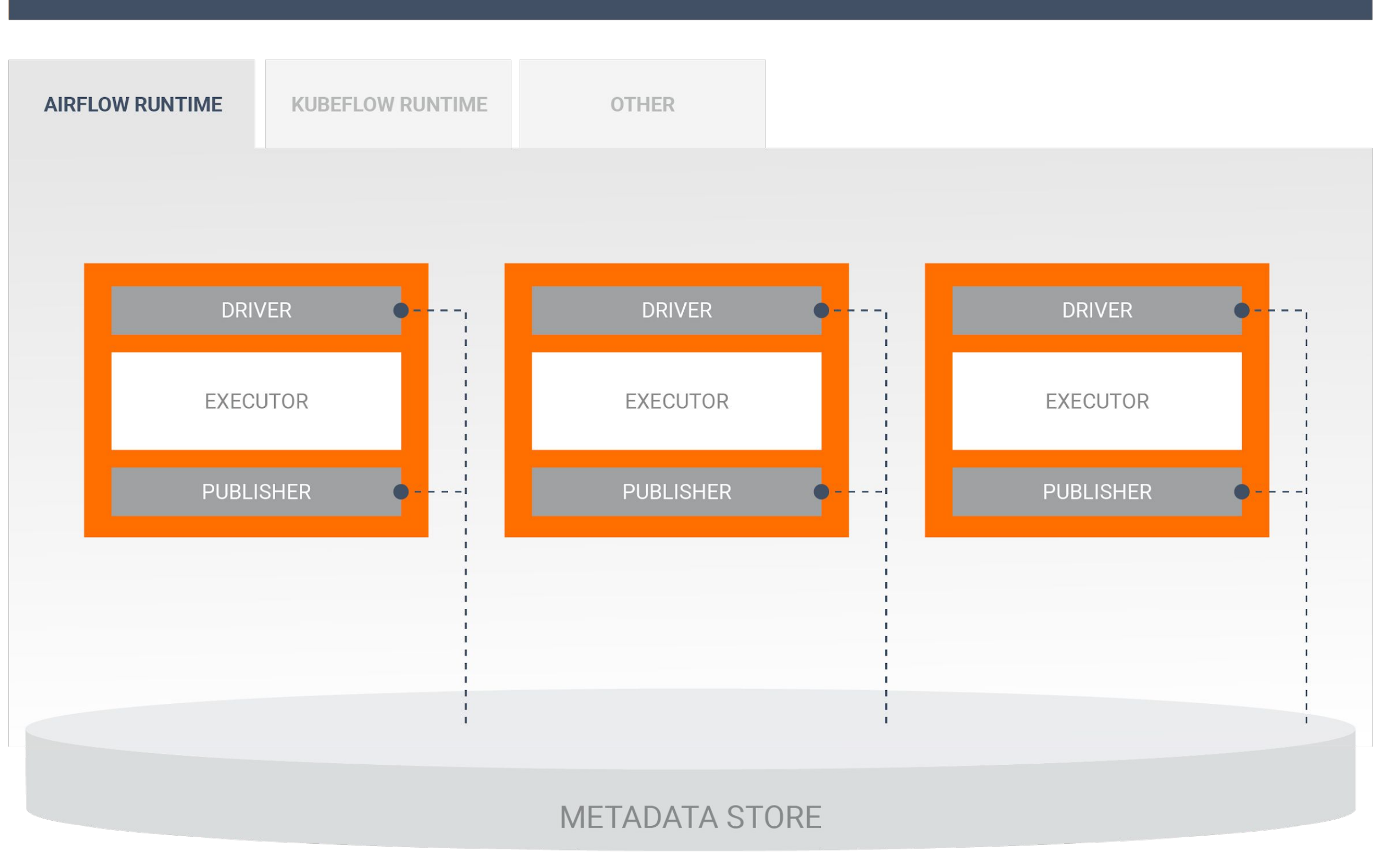

## **Bring your own Orchestrator**

Flexible runtimes run components in the proper order using orchestration systems such as Airflow, Kubeflow, Interactive, or Local

### **TFX CONFIG**

## **Orchestrators and DAGs**

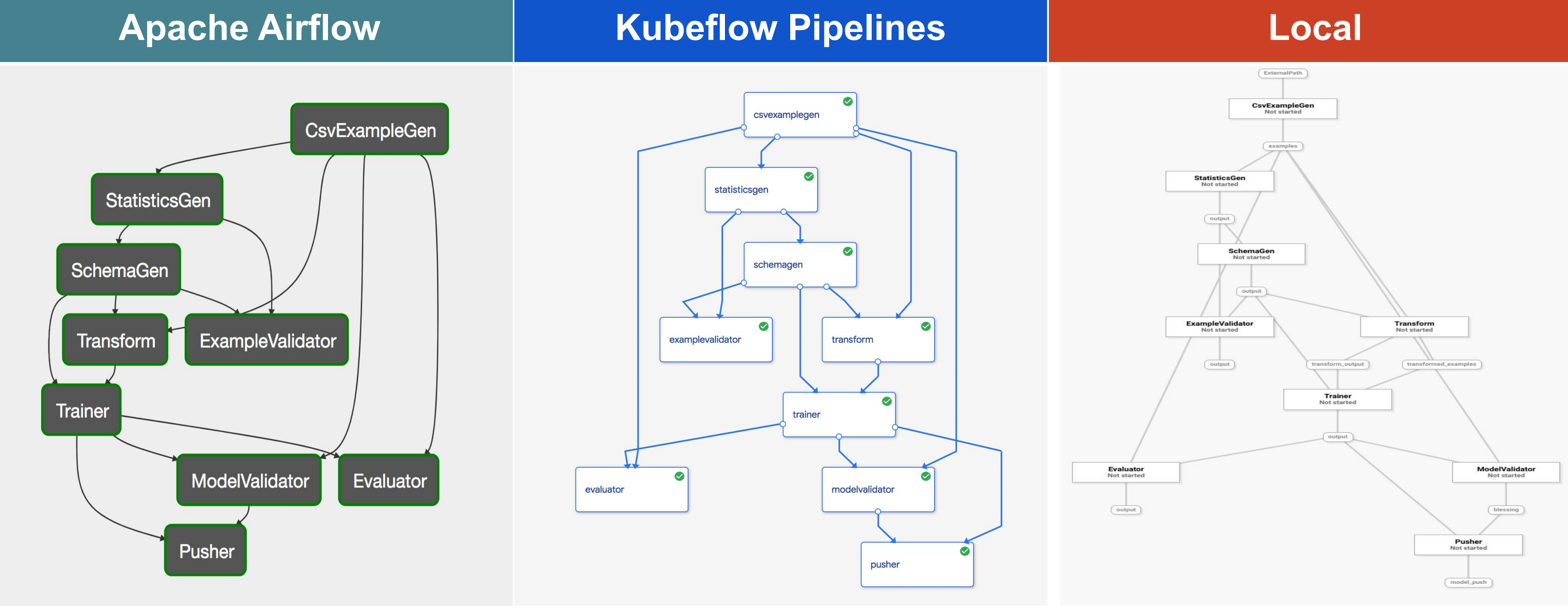

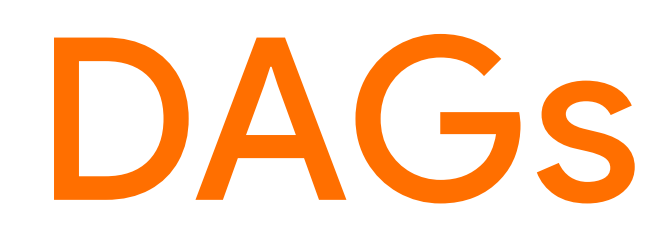

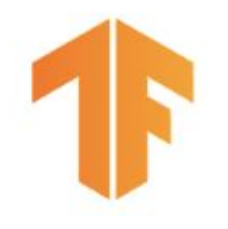

# **TFX and Kubeflow Pipelines**

AI Platform Pipelines

- **Kubeflow**
- Metadata tracking + caching enabled, ability to resume pipelines from crashes.
- Containers as custom components
- Orchestrate existing R/C++/Scala components and get metadata tracking + caching
- Artifact provenance and lineage visualized
- Deploy using Marketplace
- CloudSQL can be used to persist pipeline metadata across clusters
- Open-source version of what Google uses internally for Production ML
- Currently supported orchestrators:
	- **○ Kubeflow Pipelines**
	- Apache Airflow
	- Local
	- Interactive
	- We're adding more
	- You can add more

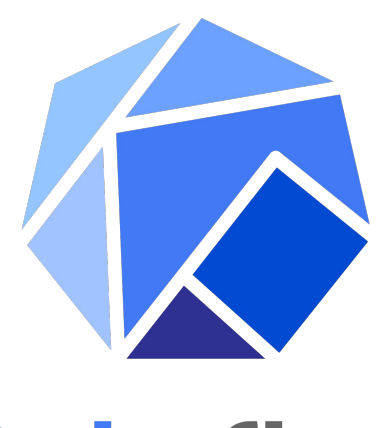

## TensorFlow Extended (TFX)

Best of both worlds when used together

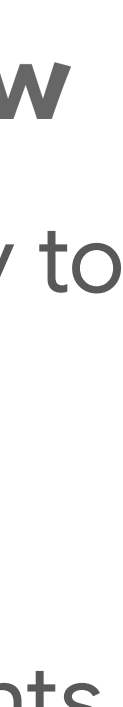

## **TFX Orchestration in a Notebook**

- Environment for experimental and iterative development
- Build up your pipeline iteratively in a Jupyter / Colab notebook and export to production with minimal changes
- InteractiveContext object handles component execution, metadata management, and artifact visualization
- In production, you would use Airflow, Kubeflow, or something similar

## $context = InternetiveContext()$

 $component = MyComponent( ... )$ context.run(component) context.show(component.outputs['my\_output'])

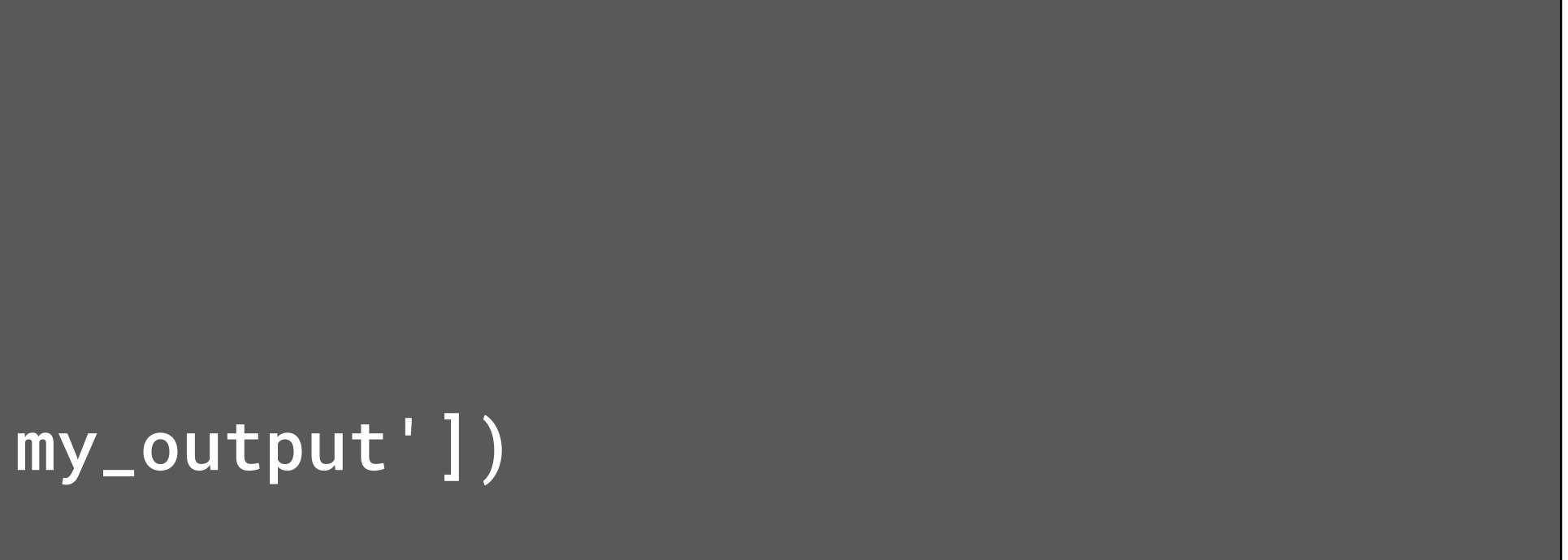

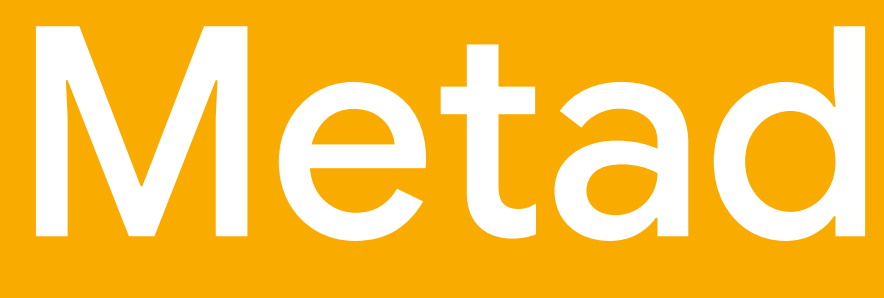

Metadata Store

## Trained Models

## **What is in Metadata Store?**

Type definitions of Artifacts and their Properties

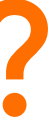

## **Trained** Models

## Trainer

 $---<sub>•</sub>$ 

## **What is in Metadata Store?**

Type definitions of Artifacts and their Properties

**Execution Records (Runs) of Components** 

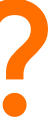

## **Trained** Models

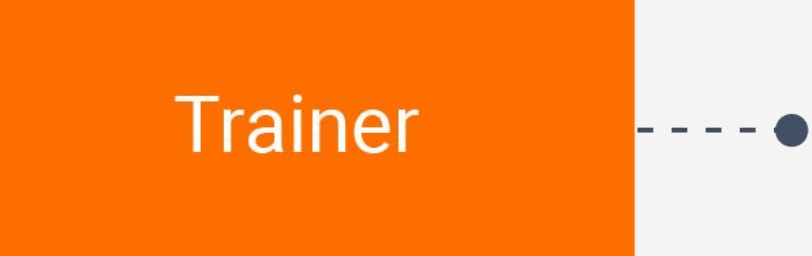

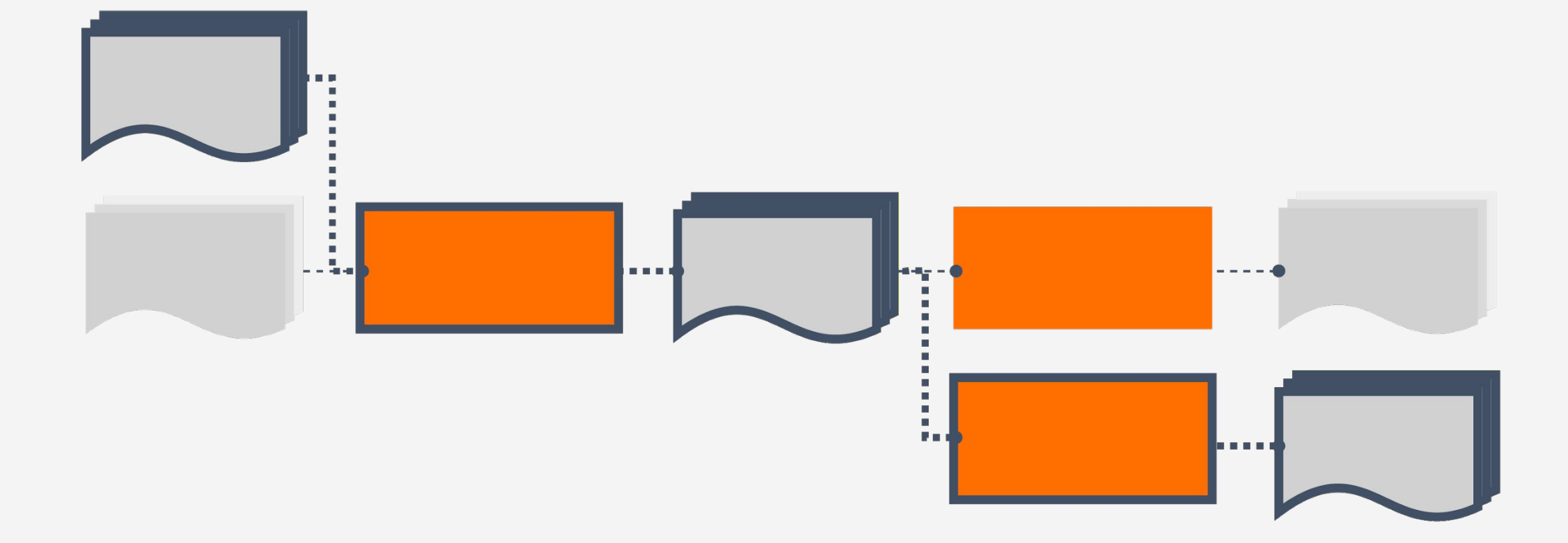

## **What is in Metadata Store?**

Type definitions of Artifacts and their Properties

**Execution Records (Runs) of Components** 

**Data Provenance Across All Executions** 

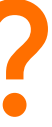

# **Distributed Pipeline Processing:** Apache Beam

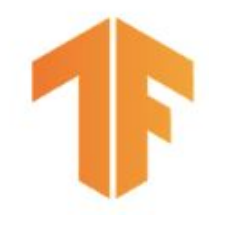

# What is Apache Beam?

- A unified **batch** and stream distributed processing API
- A set of **SDK frontends**: Java, **Python**, Go, Scala, SQL
- A set of **Runners** which can execute Beam jobs into various backends: **DirectRunner, Apache Flink**, **Apache Spark**, Apache Gearpump, **Apache Samza**, Apache Hadoop, **Google Cloud Dataflow**, …

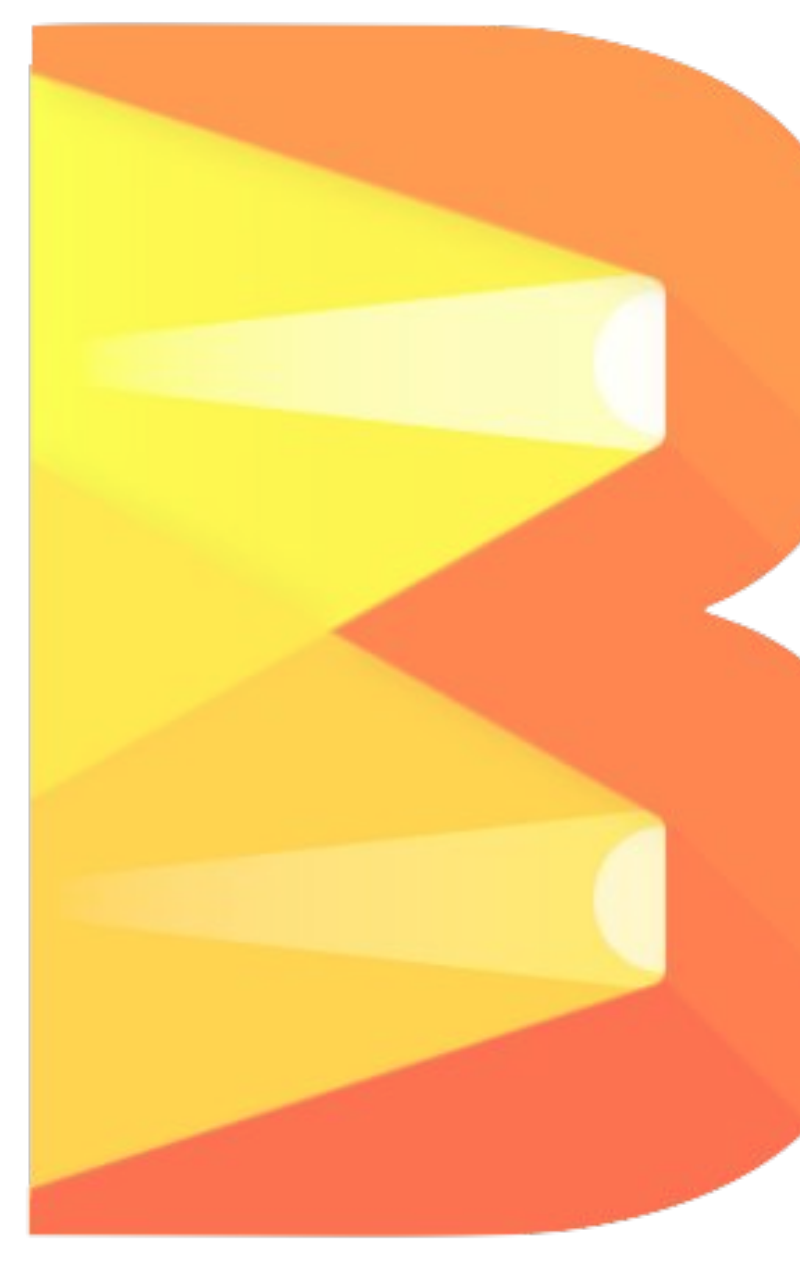

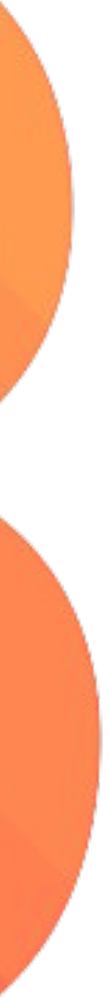

## **Python**

input Sum.PerKey()

## Apache Beam

## **Java**

input.apply( Sum.integersPerKey())

## **Go**

stats.Sum(s, input)

## **SQL**

SELECT key, SUM(value) FROM input GROUP BY key

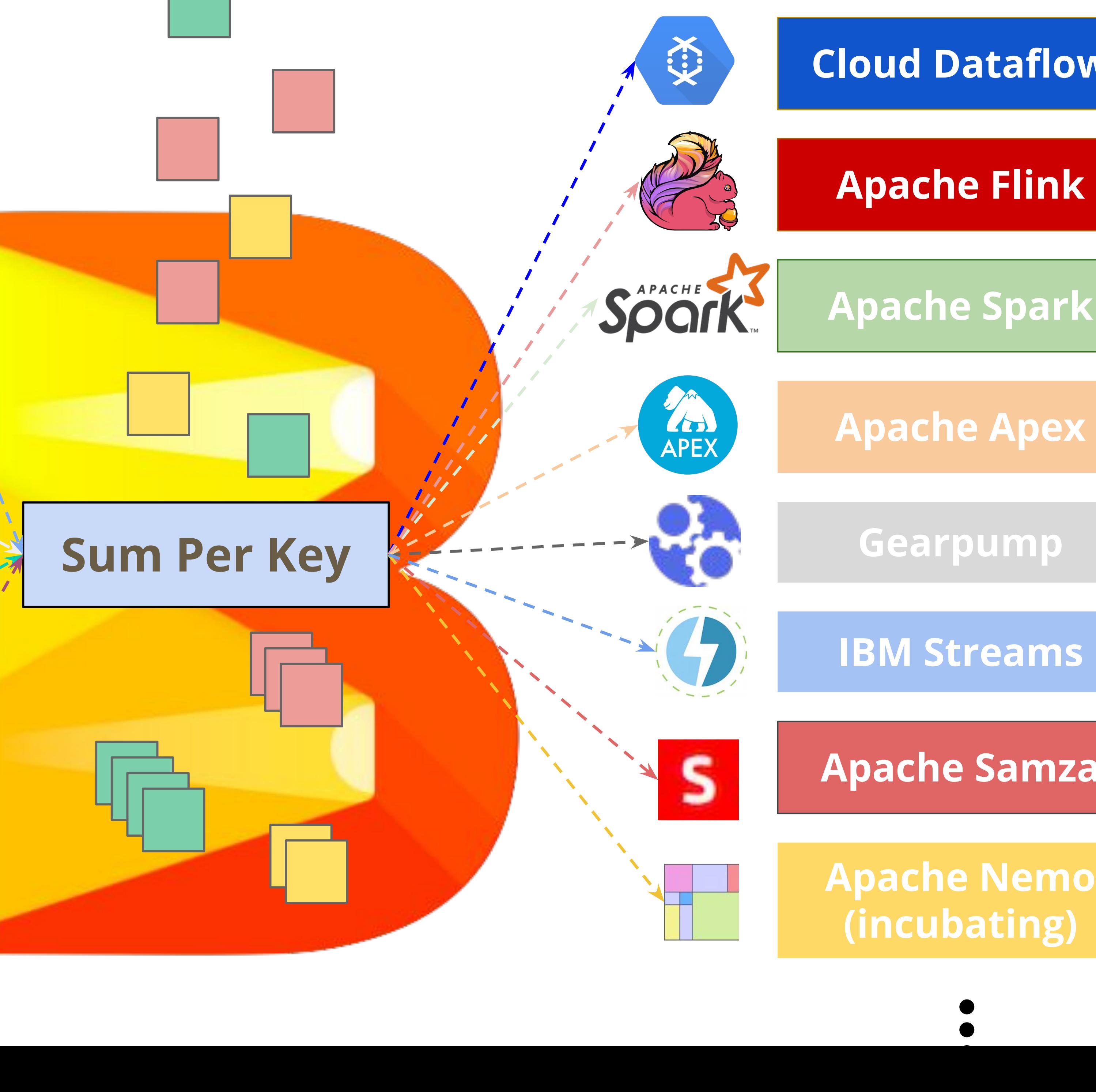

![](_page_49_Picture_75.jpeg)

![](_page_50_Picture_0.jpeg)

# **How TFX Components Use Beam**

![](_page_50_Figure_2.jpeg)

**TFX Standard Components** 

### **TFX CONFIG**

![](_page_52_Figure_1.jpeg)

![](_page_53_Picture_0.jpeg)

examples = csv\_input(os.path.join(base\_dir, 'data/simple')) example\_gen = CsvExampleGen(input=examples)

## Standard Formats

- CSV
- tf.Record
- **•** BigQuery

### **Configuration**

## **Inputs and Outputs**

## **TF Record** CSV **Raw Data ExampleGen** Split TF **Record Data** Training Eval

![](_page_53_Picture_3.jpeg)

Custom Formats

- Avro
- Parquet
- Presto

![](_page_53_Figure_16.jpeg)

![](_page_53_Picture_17.jpeg)

![](_page_54_Picture_0.jpeg)

![](_page_54_Figure_1.jpeg)

![](_page_54_Picture_4.jpeg)

## Analyzing Data with TensorFlow Data Validation

![](_page_55_Picture_60.jpeg)

![](_page_55_Figure_2.jpeg)

# Component: SchemaGen

![](_page_56_Figure_1.jpeg)

 SchemaGen(statistics=statistics\_gen.outputs['statistics'], infer\_feature\_shape=False)

![](_page_56_Picture_35.jpeg)

![](_page_56_Picture_5.jpeg)

![](_page_57_Picture_0.jpeg)

### **Inputs and Outputs Configuration**

![](_page_57_Figure_3.jpeg)

validate\_stats = ExampleValidator( statistics=statistics\_gen.outputs['statistics'], schema=infer\_schema.outputs['schema'])

**Anomaly long description** 

Examples contain values missing from the schema: Prcard (<1%).

Examples contain values missing from the schema: 2092 - 61288 Sbeih company (<1%), 2192 - 73487 Zeymane Corp (<1%), 2192 - Zeymane Corp (<1%), 2823 - 73307 Seung Lee (<1%), 3094 - 24059 G.L.B. Cab Co (<1%), 3319 - CD Cab Co (<1%), 3385 - Eman Cab (<1%), 3897 - 57856 Ilie Malec (<1%), 4053 - 40193 Adwar H. Nikola (<1%), 4197 - Royal Star (<1%), 585 - 88805 Valley Cab Co (<1%), 5874 - Sergey Cab Corp. (<1%), 6057 - 24657 Richard Addo (<1%), 6574 - Babylon Express Inc. (<1%), 6742 - 83735 Tasha ride inc (<1%).

![](_page_57_Picture_9.jpeg)

![](_page_57_Figure_10.jpeg)

![](_page_57_Figure_11.jpeg)

# Component: Transform

## **Inputs and Outputs Configuration**

transform = Transform( examples=example\_gen.outputs['output\_data'], schema=infer\_schema.outputs['schema'], module\_file=module\_file)

```
for key in _DENSE_FLOAT_FEATURE_KEYS:
    outputs[_transformed_name(key)] = transform.scale_to_z_score(
         _fill_in_missing(inputs[key]))
```

```
outputs[_transformed_name(_LABEL_KEY)] = tf.where(
       tf.is_nan(taxi_fare),
       tf.cast(tf.zeros_like(taxi_fare), tf.int64),
       # Test if the tip was > 20% of the fare.
```
# ... tf.cast( # ... **Code**

tf.greater(tips, tf.multiply(taxi\_fare, tf.constant(0.2))), tf.int64))

![](_page_58_Picture_9.jpeg)

![](_page_58_Picture_10.jpeg)

![](_page_58_Figure_3.jpeg)

## Using TensorFlow Transform for Feature Engineering

![](_page_59_Figure_1.jpeg)

## Using TensorFlow Transform for Feature Engineering

![](_page_60_Figure_1.jpeg)

# Component: Trainer

![](_page_61_Figure_2.jpeg)

### **Inputs and Outputs**

# Component: Trainer

trainer = Trainer(

## module\_file=module\_file, transformed\_examples= transform.outputs['transformed\_examples'], schema=infer\_schema.outputs['schema'], transform\_graph=transform.outputs['transform\_graph'], train\_args=trainer\_pb2.TrainArgs(num\_steps=10000), eval\_args=trainer\_pb2.EvalArgs(num\_steps=5000))

• TensorFlow (Keras or Estimator)

- 
- Sci-Kit Learn
- With Cloud AI Platform
	- XGBoost
	- PyTorch

![](_page_62_Figure_3.jpeg)

## **Inputs and Outputs**

Your model

### **Code**

### **Configuration**

## Advantages to using TensorFlow

![](_page_62_Picture_16.jpeg)

![](_page_63_Picture_0.jpeg)

![](_page_63_Picture_1.jpeg)

![](_page_64_Picture_0.jpeg)

![](_page_64_Figure_1.jpeg)

# Component: Tuner

### **Tuner works with Trainer <b>Configuration**

tuner = Tuner( module\_file=module\_file, # Contains `tuner\_fn`. examples=transform.outputs['transformed\_examples'], transform\_graph=transform.outputs['transform\_graph'], train\_args=trainer\_pb2.TrainArgs(num\_steps=20), Tuner eval\_args=trainer\_pb2.EvalArgs(num\_steps=5))

```
 module_file=module_file, # Contains `run_fn`.
 custom_executor_spec=executor_spec.
     ExecutorClassSpec(GenericExecutor),
 examples=transform.outputs['transformed_examples'],
 transform_graph=transform.outputs['transform_graph'],
 schema=schema_gen.outputs['schema'],
# This will be passed to `run_fn`.
 hyperparameters=tuner.outputs['best_hyperparameters'],
 train_args=trainer_pb2.TrainArgs(num_steps=100),
 eval_args=trainer_pb2.EvalArgs(num_steps=5))
```
![](_page_65_Picture_11.jpeg)

![](_page_65_Picture_12.jpeg)

### **Adding to Pipeline**

Trainer **Trainer = Trainer(** 

![](_page_65_Figure_6.jpeg)

![](_page_65_Picture_7.jpeg)

![](_page_65_Picture_8.jpeg)

# Component: Evaluator

## Inputs and Outputs

## evaluator = Evaluator( examples=example\_gen.outputs['examples'], model=trainer.outputs['model'], baseline\_model=model\_resolver.outputs['model'], eval\_config=eval\_config)

![](_page_66_Figure_7.jpeg)

![](_page_66_Picture_75.jpeg)

![](_page_66_Picture_9.jpeg)

## Configuration

![](_page_66_Figure_3.jpeg)

![](_page_67_Picture_0.jpeg)

Visualization **Slices Overview** Ķ.

Show

post\_export\_metrics/example\_count  $\mathcal{P}$ 

![](_page_67_Figure_4.jpeg)

![](_page_67_Picture_32.jpeg)

![](_page_67_Figure_6.jpeg)

![](_page_68_Picture_0.jpeg)

![](_page_68_Figure_2.jpeg)

ServingSpec: Type of model server and infrastructure to test with ValidationSpec: Adjusts the infra validation criteria or workflow RequestSpec: Which model signature, how many examples to test

![](_page_68_Picture_8.jpeg)

## **Inputs and Outputs**

### **Configuration Options**

Trainer infra\_validator = InfraValidator( model=trainer.outputs['model'], serving\_spec=ServingSpec(...), validation\_spec=ValidationSpec(...), request\_spec=RequestSpec(...) )

### **Configuration**

# Component: Pusher

### **Inputs and Outputs Configuration**

pusher = Pusher(

## model=trainer.outputs['model'], model\_blessing=evaluator.outputs['blessing'], infra\_blessing=infra\_validator.outputs['blessing'], push\_destination=pusher\_pb2.PushDestination( filesystem=pusher\_pb2.PushDestination.Filesystem( base\_directory=\_serving\_model\_dir)))

![](_page_69_Figure_3.jpeg)

## Block push on validation outcome

Push destinations supported today

![](_page_69_Picture_16.jpeg)

- Filesystem (TensorFlow Lite, TensorFlow JS)
- TensorFlow Hub
- TensorFlow Serving
- **Cloud AI Pipelines**
- etc

# Component: BulkInferrer

- Block batch inference on a successful model validation.
- Choose the inference examples from example gen's output.
- Choose the signatures and tags of inference model.

![](_page_70_Figure_3.jpeg)

## **Inputs and Outputs**

## **Configuration Options**

Contains features and predictions.

![](_page_70_Picture_11.jpeg)

```
bulk_inferrer = BulkInferrer( 
     examples=inference_example_gen.outputs['examples'],
     model_export=trainer.outputs['output'],
     model_blessing=evaluator.outputs['blessing'],
     data_spec=bulk_inferrer_pb2.DataSpec(
         example_splits=['unlabelled']),
     model_spec=bulk_inferrer_pb2.ModelSpec())
```
### **Configuration**

TFX Pipeline Nodes
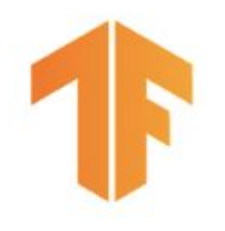

# **What are Pipeline Nodes?**

- Pipeline nodes are special-purpose classes for performing advanced metadata operations
- Import external artifacts into ML-Metadata
- Perform queries of current ML Metadata based on artifact properties and history

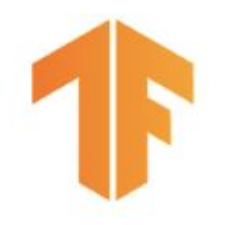

## ImporterNode

ImporterNode imports an external data object into the metadata store

• Key requirements: source uri, artifact type

importer = ImporterNode( instance\_name='import\_schema', **source\_uri='uri/to/schema' artifact\_type=standard\_artifacts.Schema,** reimport=False)

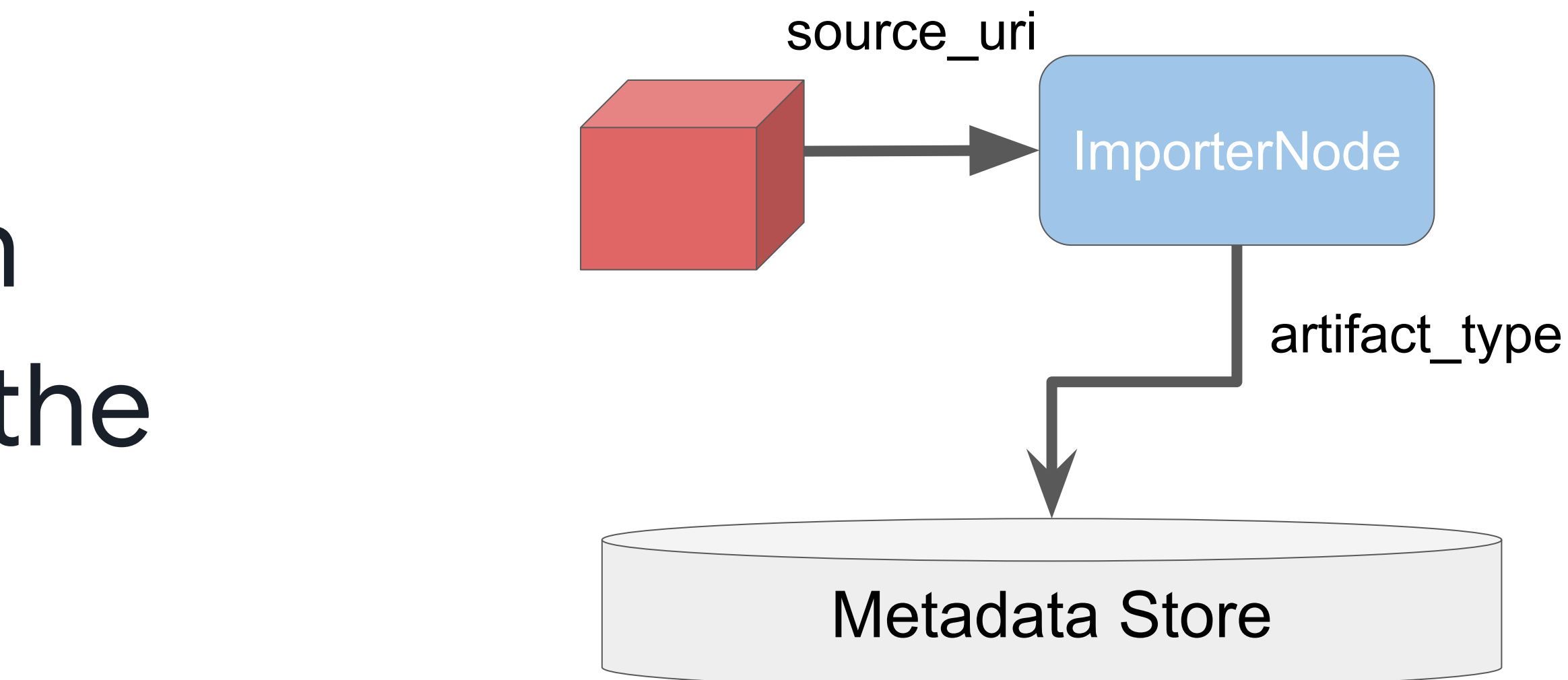

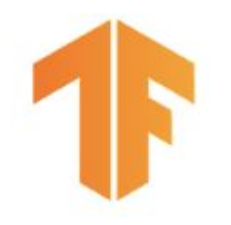

## ResolverNode

ResolverNode is used to perform metadata queries

• Key requirements: Class, Query config, Channel

latest\_five\_examples\_resolver = ResolverNode( instance\_name='latest\_five\_examples\_resolver',

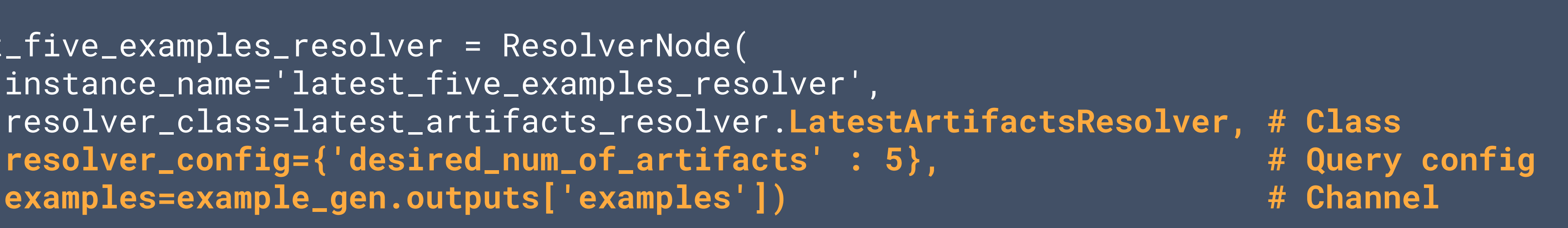

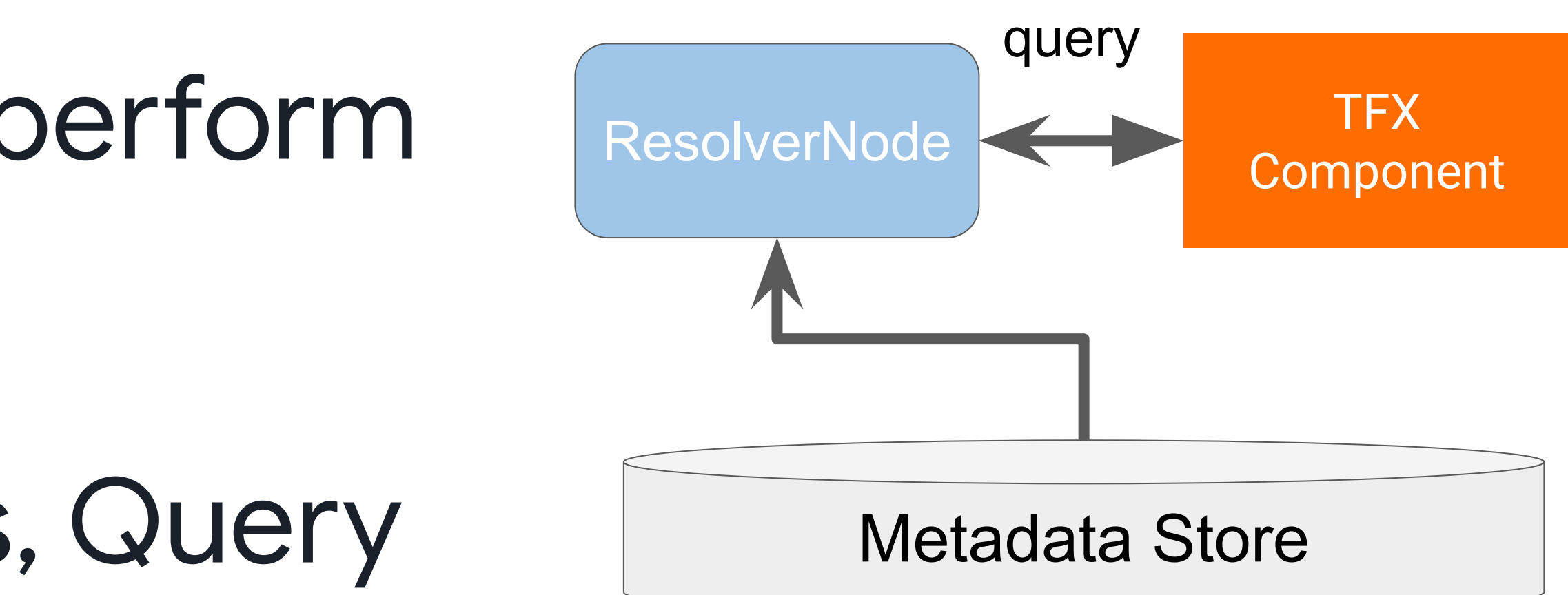

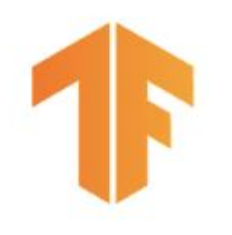

# **Current ResolverNodes**

- LatestArtifactsResolver
	- Resolver that returns the latest N artifacts in a given channel
- LatestBlessedModelResolver
	- Returns the latest blessed model

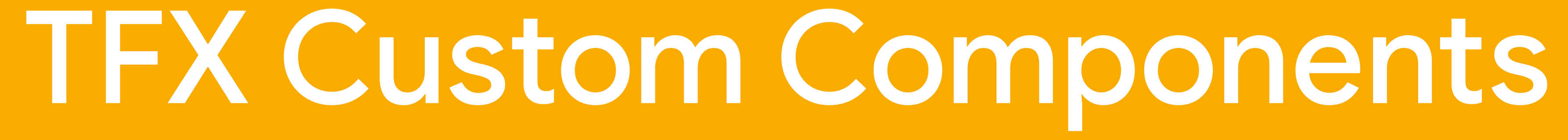

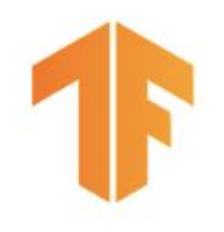

# **Types of Custom Components**

- 3 ways to create a custom component
- 
- 
- Python function with decorator and annotations • Components using containers • Extending existing component classes

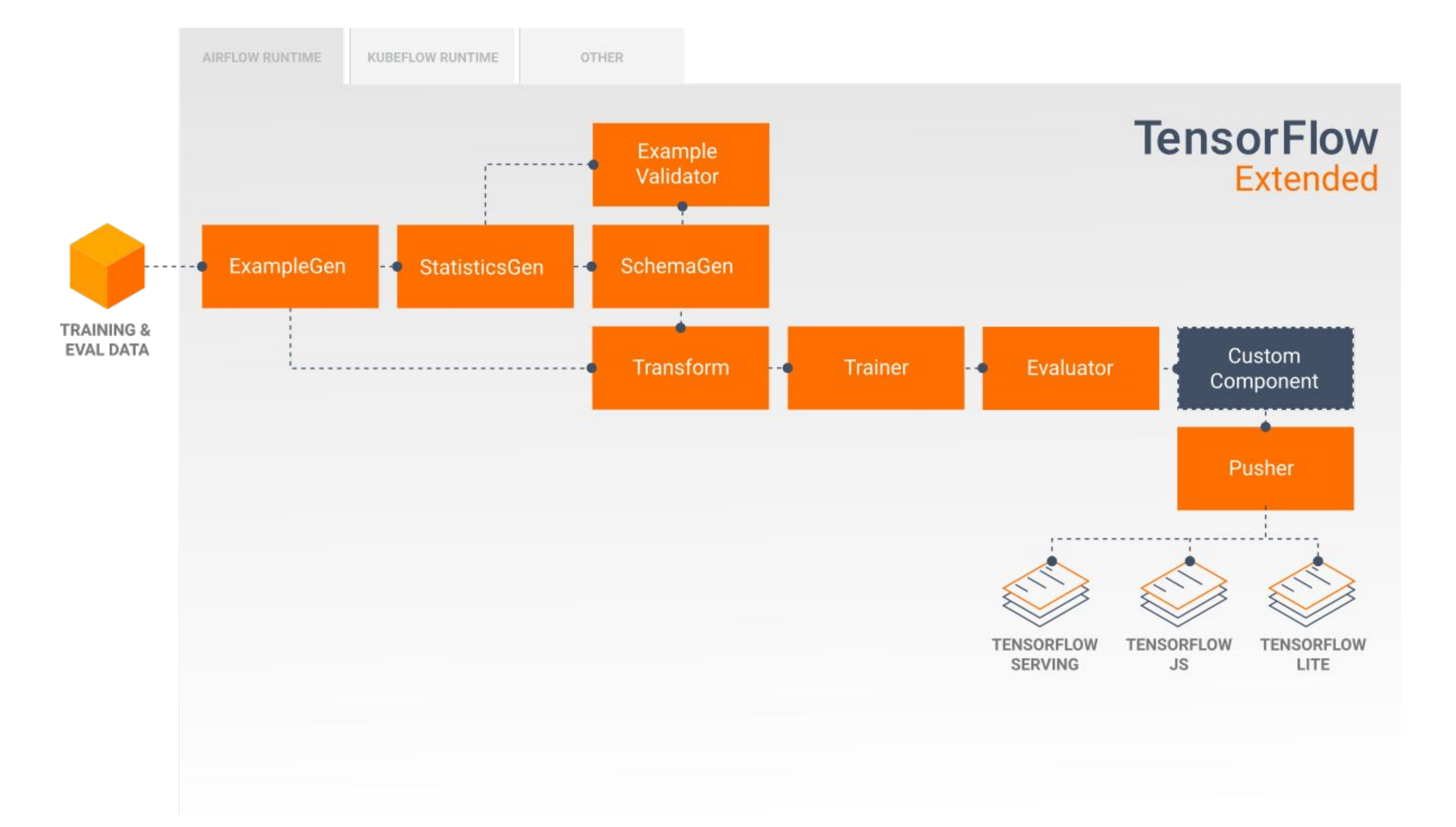

# **Build your own component**

**Create your own components** to run within a TFX pipeline while still providing the benefits of metadata management, lineage, and pipeline monitoring.

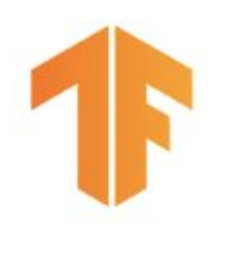

## Python function-based component

- Decorate a Python function
- Use Python annotations to declare inputs and outputs

```
@component
def MyComponent(
     model: InputArtifact[Model],
     blessing: OutputArtifact[Model],
     accuracy_threshold: Parameter[int] = 10,
     ) -> OutputDict(accuracy=float):
   # Component code here
  return {
     'something': something
 }
```
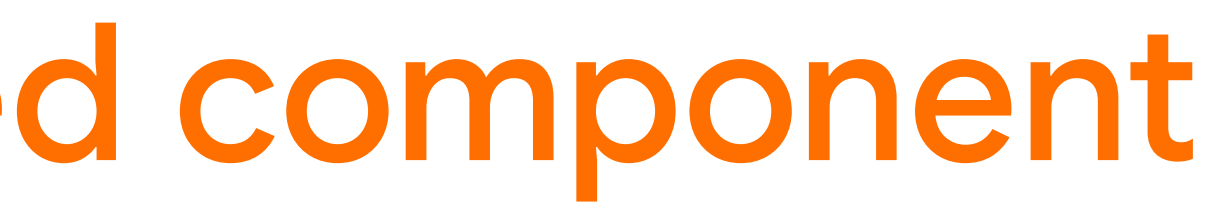

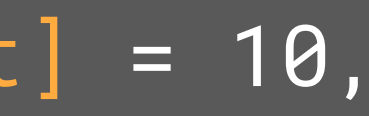

- Configure inputs, outputs, parameters, and the image
- Wrap with container\_component.create\_container\_component

```
from tfx.dsl.component.experimental import container_component
from tfx.dsl.component.experimental import placeholders
from tfx.types import standard_artifacts
```

```
grep_component = container_component.create_container_component(
    name='...',
     inputs={ 'text': standard_artifacts.ExternalArtifact },
     outputs={ 'filtered_text': standard_artifacts.ExternalArtifact },
     parameters={ ... },
```

```
 image='google/cloud-sdk:278.0.0', # Image to run
     command=[ # Command to run inside container
         'sh', '-exc',
''' '' '' '' '' '' '' '' '' ''
           # Body of command
 ''',
 ],
```
- 
- 
- 
- 

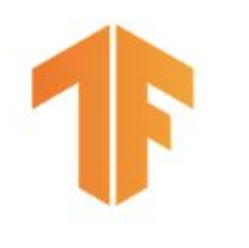

)

## **Container-based component**

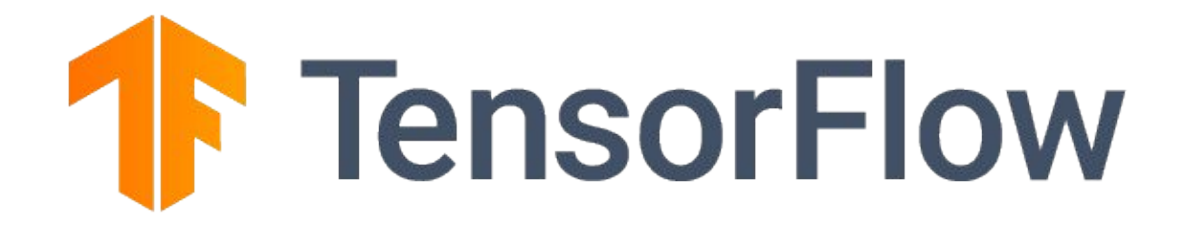

# **Cloud Al Platform Pipelines**

## TFX and Kubeflow Pipelines in GCP

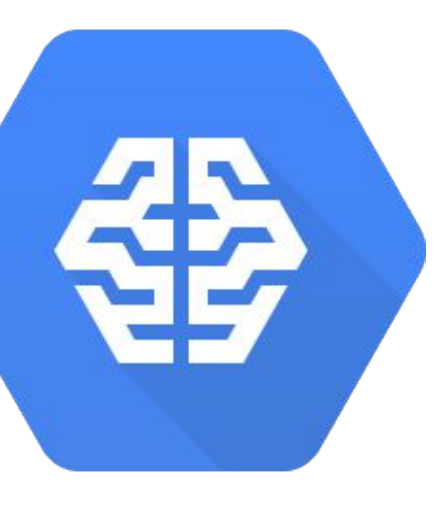

82

**AI Platform**

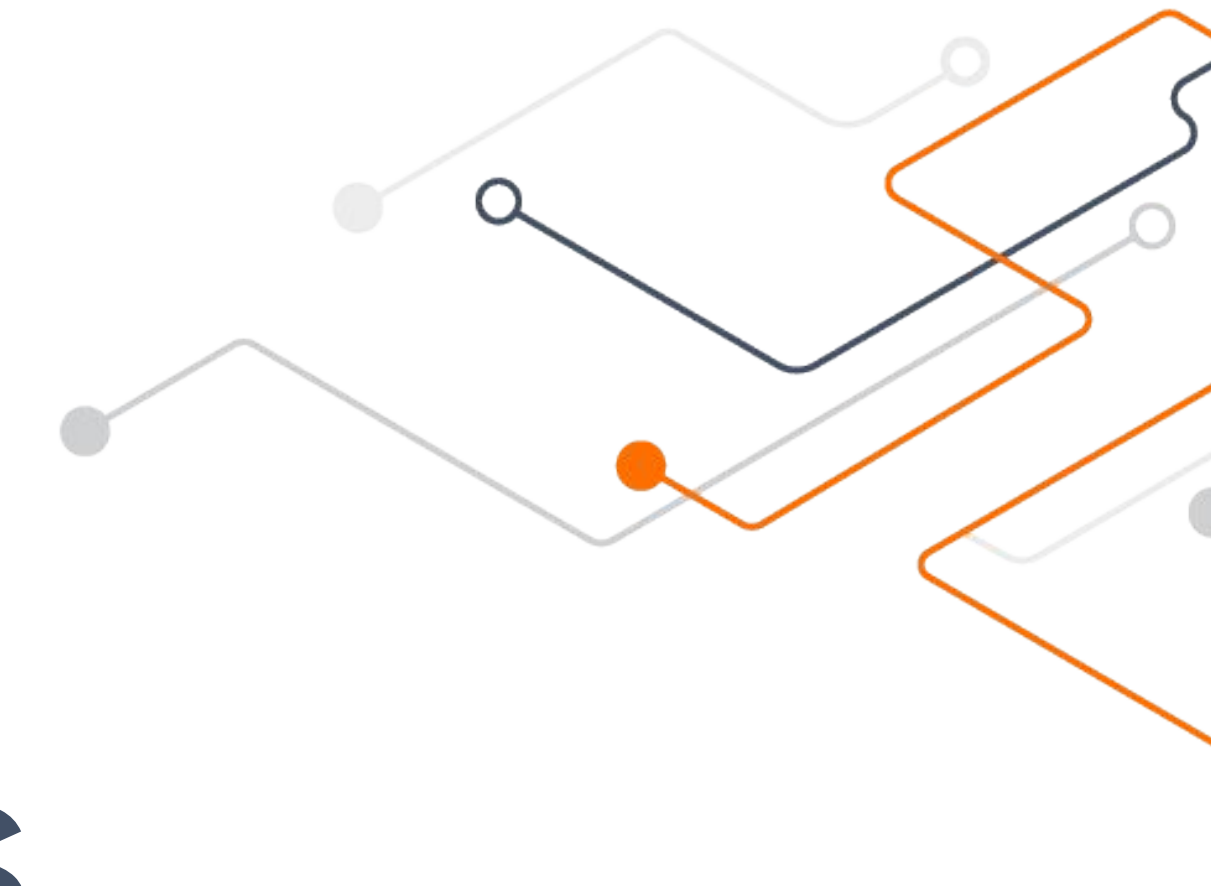

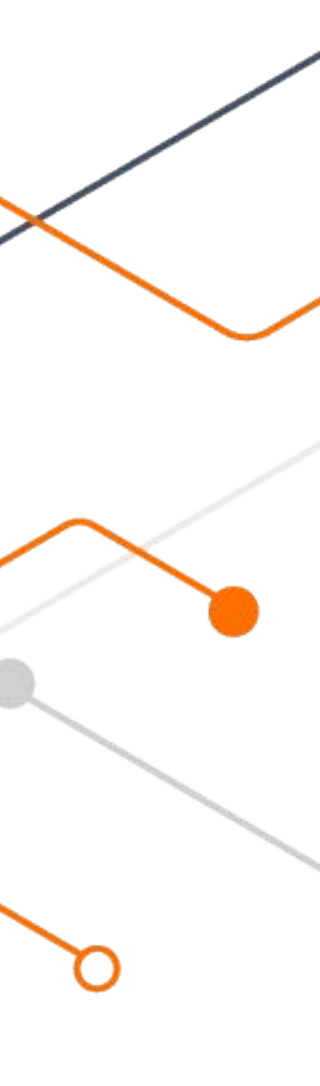

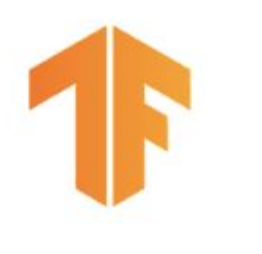

# Very High Level Architecture

### **TensorFlow Extended (TFX)**

### **Kubeflow Pipelines**

## Google Kubernetes Engine (GKE)

## **BigQuery**

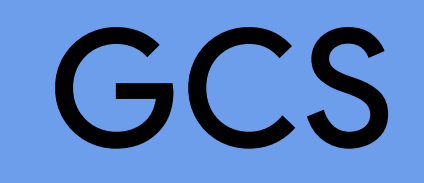

### **TensorFlow**

### Dataflow

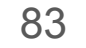

# **TensorFlow Extended (TFX)**

Standard components for your production model needs Flexible orchestration and metadata

Extensible with custom components

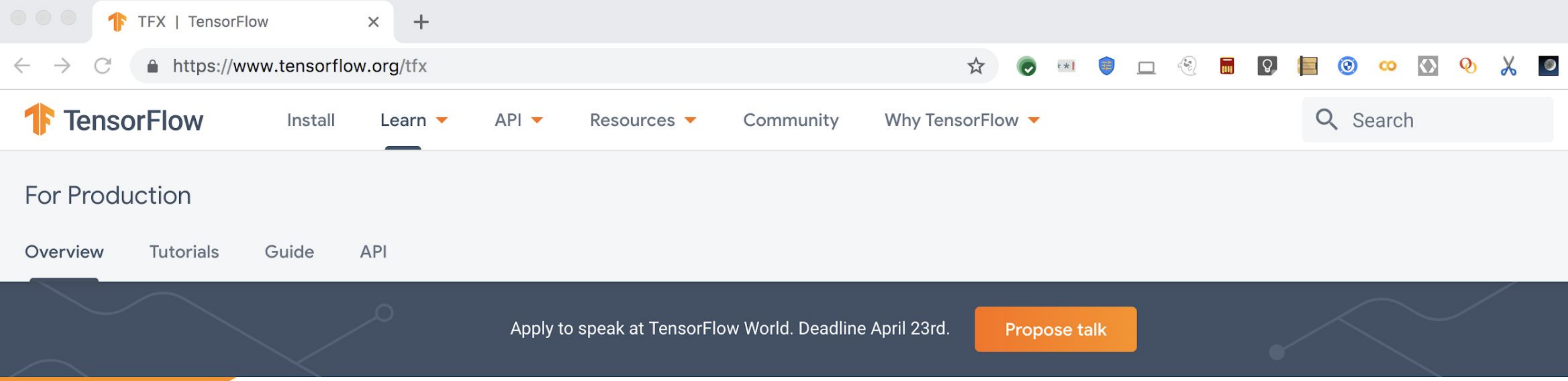

### **TensorFlow Extended (TFX) is** an end-to-end platform for deploying production ML pipelines

When you're ready to move your models from research to production, use TFX to create and manage a production

## **https://www.tensorflow.org/tfx**

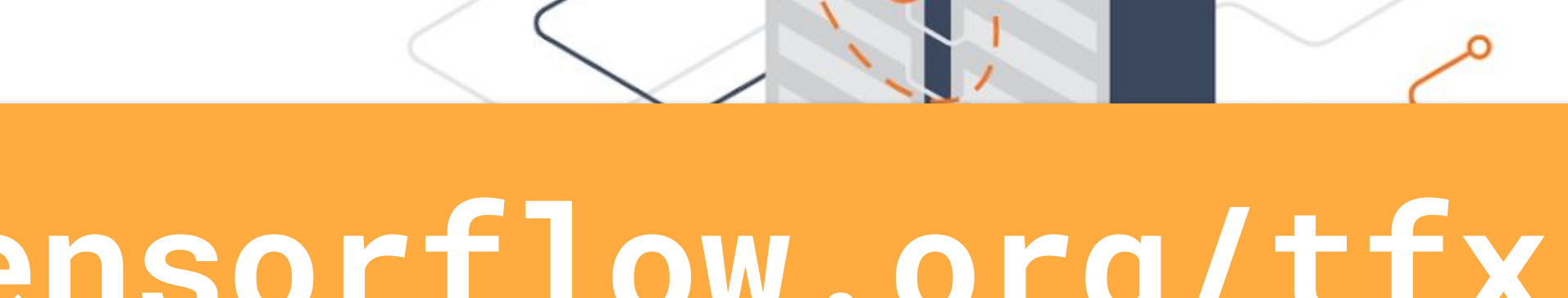

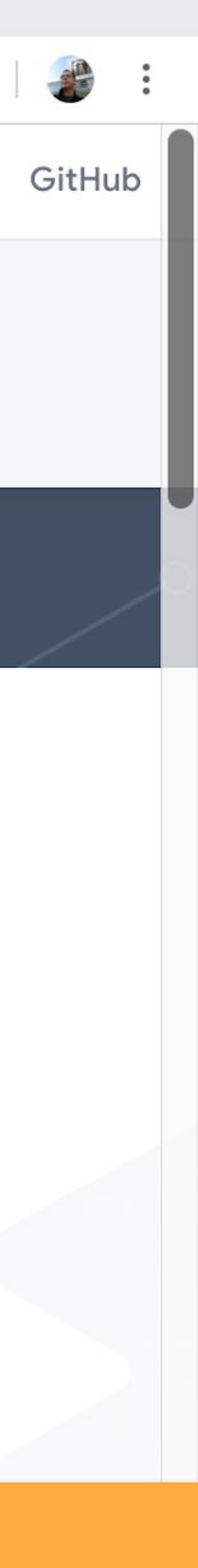

Robert Crowe TensorFlow Developer Engineer

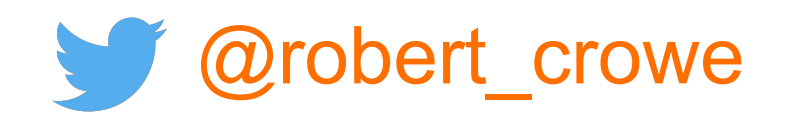

# Thank you!

### **Helpful resources**

- Web <https://tensorflow.org/tfx>
- Repo
- **Community**
- YouTube

<https://github.com/tensorflow/tfx>

- <https://goo.gle/tfx-group>
- 

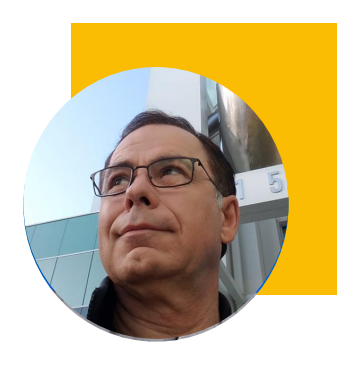

<https://goo.gle/tfx-youtube>

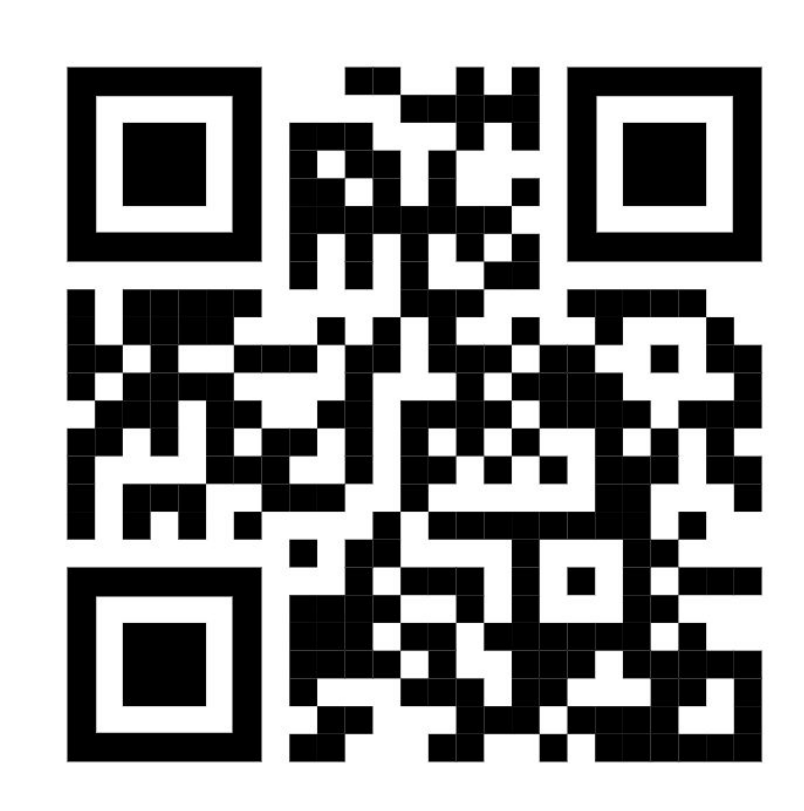